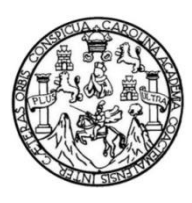

Universidad de San Carlos de Guatemala Facultad de Ingeniería Escuela de Ingeniería en Ciencias y Sistemas

### **SISTEMA DE CONTROL DE ASISTENCIA BIOMÉTRICA PARA EL DEPARTAMENTO DE SOPORTE INFORMÁTICO DE LA ESCUELA DE INGENIERÍA EN CIENCIAS Y SISTEMAS DE LA FACULTAD DE INGENIERÍA DE LA UNIVERSIDAD DE SAN CARLOS DE GUATEMALA**

### **René David Recinos Orellana**

Asesorado por el Ing. Herman Igor Véliz Linares

Guatemala, octubre de 2012

### UNIVERSIDAD DE SAN CARLOS DE GUATEMALA

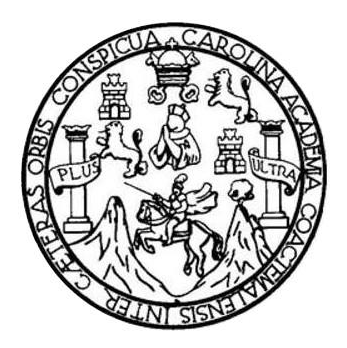

FACULTAD DE INGENIERÍA

### **SISTEMA DE CONTROL DE ASISTENCIA BIOMÉTRICA PARA EL DEPARTAMENTO DE SOPORTE INFORMÁTICO DE LA ESCUELA DE INGENIERÍA EN CIENCIAS Y SISTEMAS DE LA FACULTAD DE INGENIERÍA DE LA UNIVERSIDAD DE SAN CARLOS DE GUATEMALA**

TRABAJO DE GRADUACIÓN

## PRESENTADO A LA JUNTA DIRECTIVA DE LA FACULTAD DE INGENIERÍA POR

### **RENÉ DAVID RECINOS ORELLANA**

ASESORADO POR EL ING. HERMAN IGOR VÉLIZ LINARES

AL CONFERÍRSELE EL TÍTULO DE

### **INGENIERO EN CIENCIAS Y SISTEMAS**

GUATEMALA, OCTUBRE DE 2012

# UNIVERSIDAD DE SAN CARLOS DE GUATEMALA FACULTAD DE INGENIERÍA

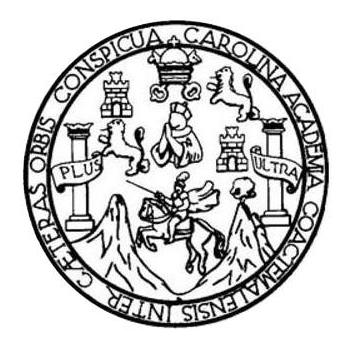

### **NÓMINA DE JUNTA DIRECTIVA**

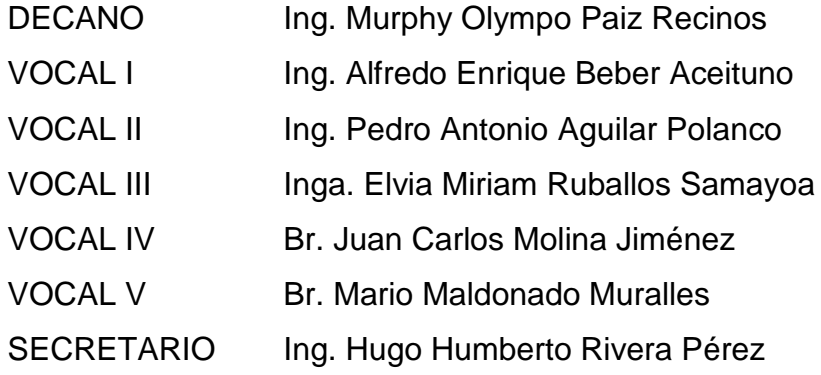

### **TRIBUNAL QUE PRACTICÓ EL EXAMEN GENERAL PRIVADO**

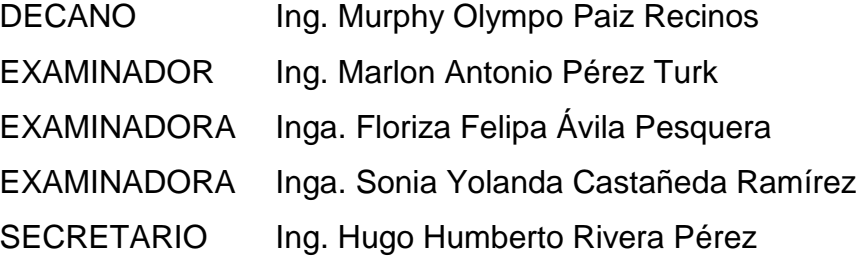

### HONORABLE TRIBUNAL EXAMINADOR

En cumplimiento con los preceptos que establece la ley de la Universidad de San Carlos de Guatemala, presento a su consideración mi trabajo de graduación titulado:

SISTEMA DE CONTROL DE ASISTENCIA BIOMÉTRICA PARA EL DEPARTAMENTO DE SOPORTE INFORMÁTICO DE LA ESCUELA DE INGENIERÍA EN CIENCIAS Y SISTEMAS DE LA FACULTAD DE INGENIERÍA DE LA UNIVERSIDAD DE SAN CARLOS DE GUATEMALA

Tema que me fuera asignado por la Dirección de la Escuela de Ingeniería en Ciencias y Sistemas, con fecha octubre de 2011.

René David Recinos Orellana

Guatemala 12 de julio de 2012

#### Señores

Comisión de Revisión de Trabajos de Graduación

Carrera de Ingeniería en Ciencias y Sistemas

Facultad de Ingeniería

Universidad de San Carlos de Guatemala

Guatemala, ciudad

Respetables señores:

El motivo de la presente es para informarles que como asesor del estudiante René David Recinos Orellana, he procedido a revisar el trabajo de graduación titulado "SISTEMA DE CONTROL DE ASISTENCIA BIOMETRICA DEL DEPARTAMENTO DE SOPORTE INFORMÁTICO PARA LA ESCUELA DE INGENIERÍA EN CIENCIAS Y SISTEMAS DE LA FACULTAD DE INGENIERÍA DE LA UNIVERSIDAD DE **SAN CARLOS** DE GUATEMALA" que de acuerdo a mi criterio, el mismo se encuentra concluido y cumple con los objetivos definidos al inicio; así como el Software que el estudiante presento, cumple los requisitos establecidos en el trabajo de graduación, y el mismo es aceptado en su totalidad.

Sin otro particular atentamente me suscribo de ustedes

**Jng. Herman Jgor Véliz Linares** COLEGIADO No. 4836

Ing. Herman Véliz Linares Colegiado No. 4836 Teléfono: 54022579

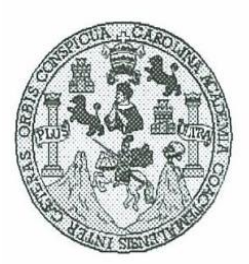

Universidad San Carlos de Guatemala Facultad de Ingeniería Escuela de Ingeniería en Ciencias y Sistemas

Guatemala, 25 de Julio de 2012

Ingeniero Marlon Antonio Pérez Turk Director de la Escuela de Ingeniería **En Ciencias y Sistemas** 

Respetable Ingeniero Pérez:

Por este medio hago de su conocimiento que he revisado el trabajo de graduación del estudiante RENÉ DAVID RECINOS ORELLANA carné 2000-12934, titulado: "SISTEMA DE CONTROL DE ASISTENCIA BIOMETRICA DEL DEPARTAMENTO DE SOPORTE INFORMÁTICO PARA LA ESCUELA DE INGENIERÍA EN CIENCIAS Y SISTEMAS DE LA FACULTAD DE INGENIERÍA DE LA UNIVERSIDAD DE SAN CARLOS DE GUATEMALA", y a mi criterio el mismo cumple con los objetivos propuestos para su desarrollo, según el protocolo.

Al agradecer su atención a la presente, aprovecho la oportunidad para suscribirme,

Atentamente,

Ing. Carlos Alfredo Azurdia Coordinador de Privados <del>évisión de Trabajos de Grad</del>uación **POINACION** 

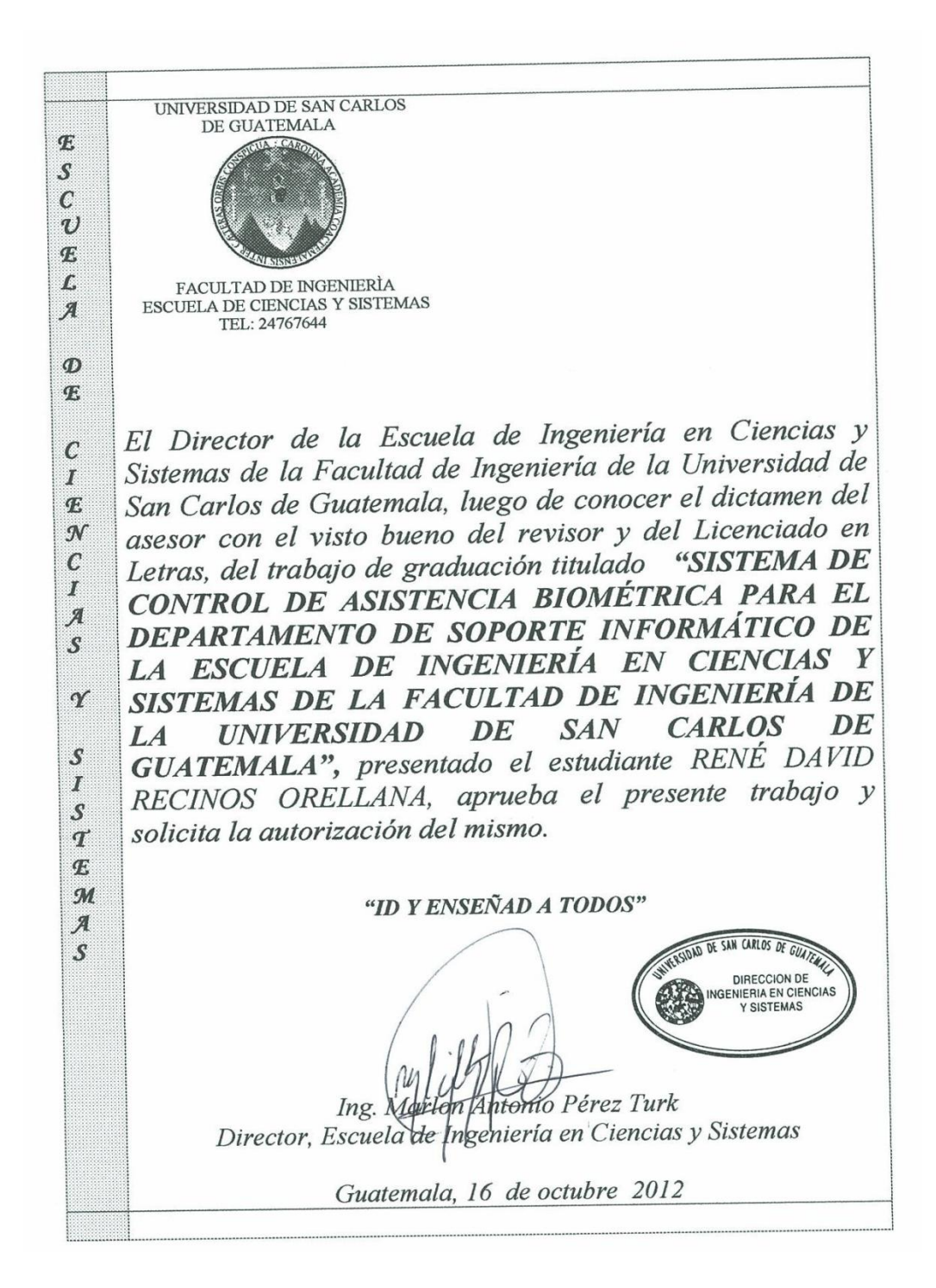

Universidad de San Carlos de Guatemala

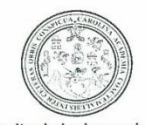

Facultad de Ingeniería Decanato

Ref.DTG.509.2012

El Decano de la Facultad de Ingeniería de la Universidad de San Carlos de Guatemala, luego de conocer la aprobación por parte del Director de la Escuela de Ingeniería en Ciencias y Sistemas, al trabajo de graduación titulado: SISTEMA DE DE **ASISTENCIA BIOMÉTRICA PARA** EL **CONTROL** DEPARTAMENTO DE SOPORTE INFORMÁTICO DE LA ESCUELA DE INGENIERÍA EN CIENCIAS Y SISTEMAS DE LA FACULTAD DE INGENIERÍA DE LA UNIVERSIDAD DE SAN CARLOS DE GUATEMALA, presentado por el estudiante universitario: René David Recinos Orellana, procede a la autorización para la impresión del mismo.

IMPRÍMASE.

Ing. Murphy Olympo Paiz Recinos **DECANO** 

> DECANO FACULTAD DE INGENIERIA

Guatemala, octubre de 2012

/cc

## **AGRADECIMIENTOS A:**

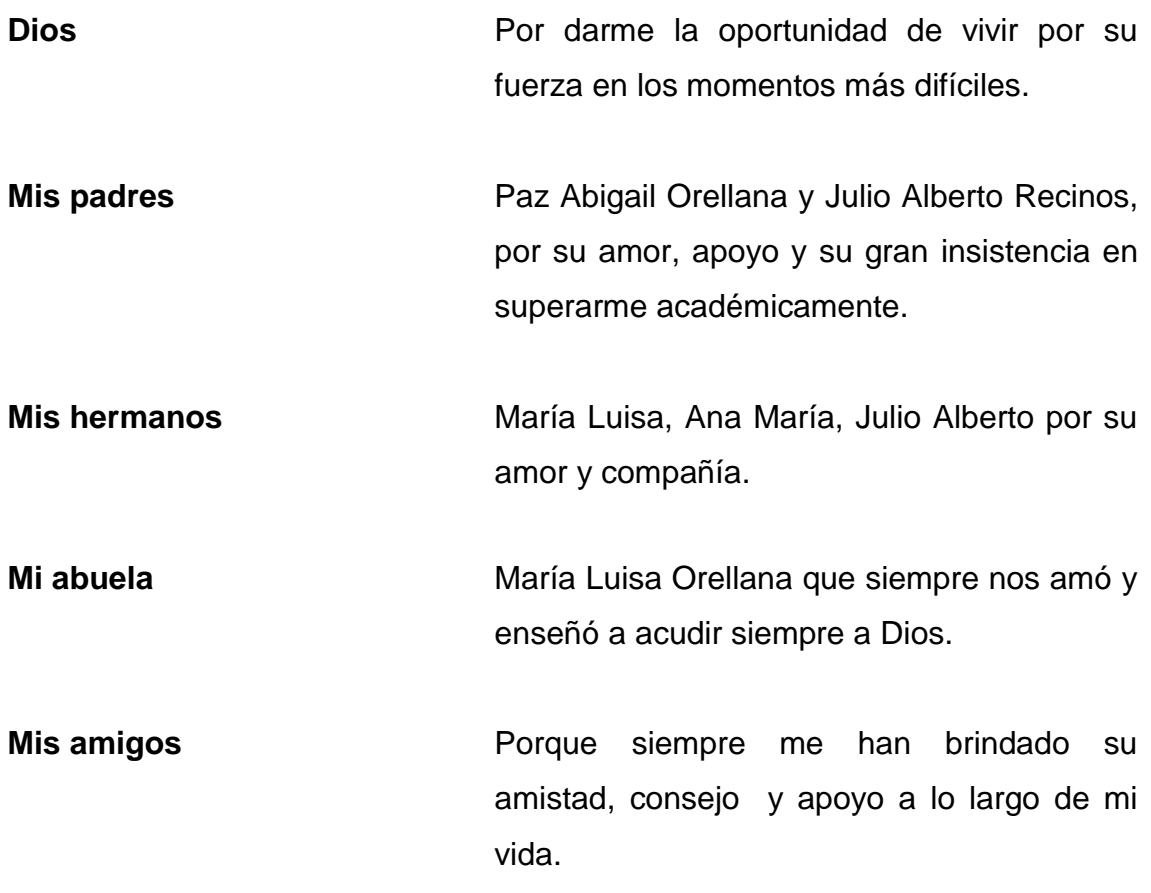

# ÍNDICE GENERAL

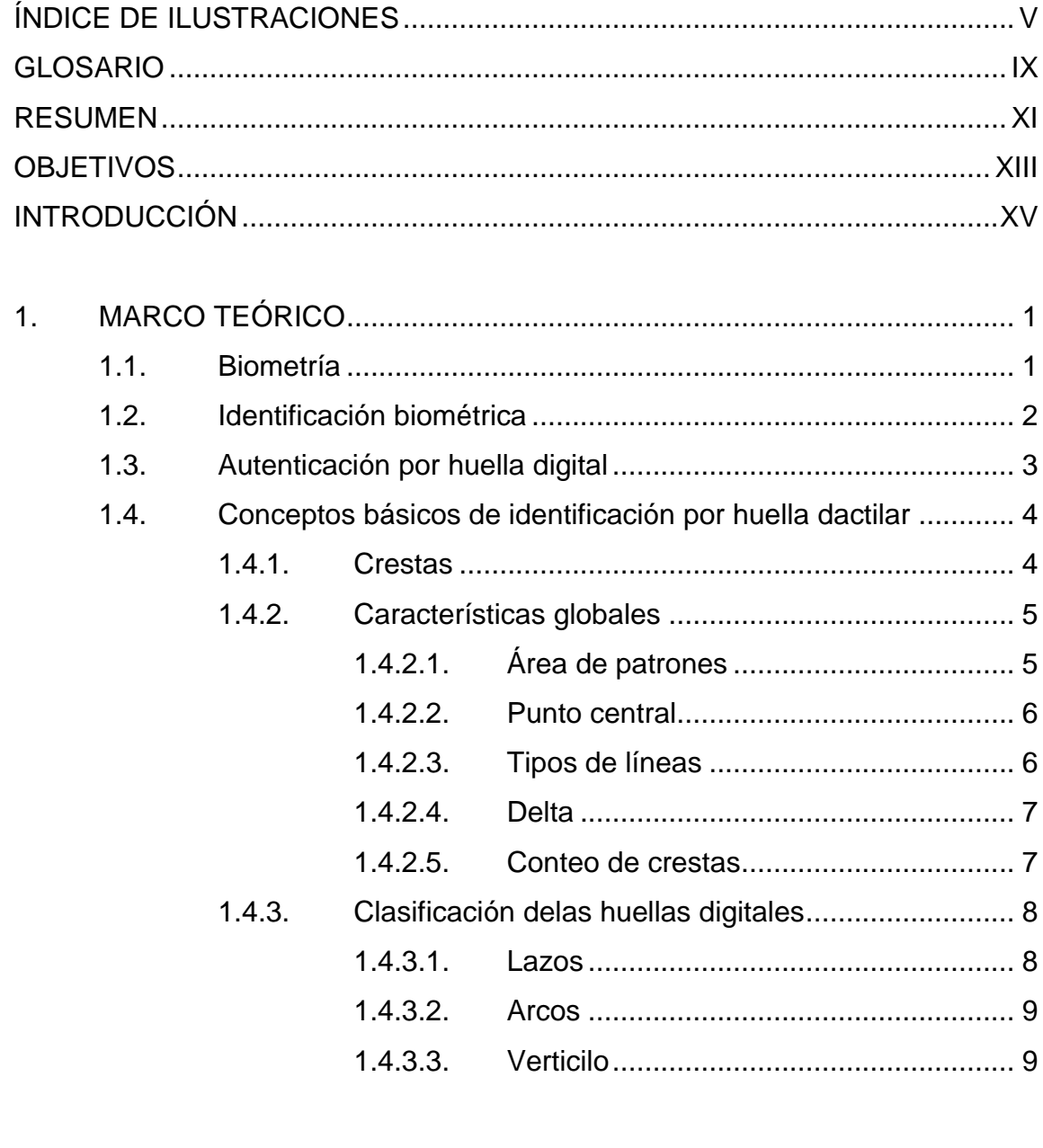

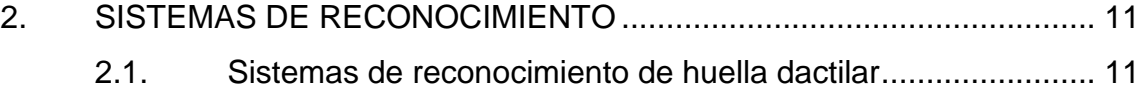

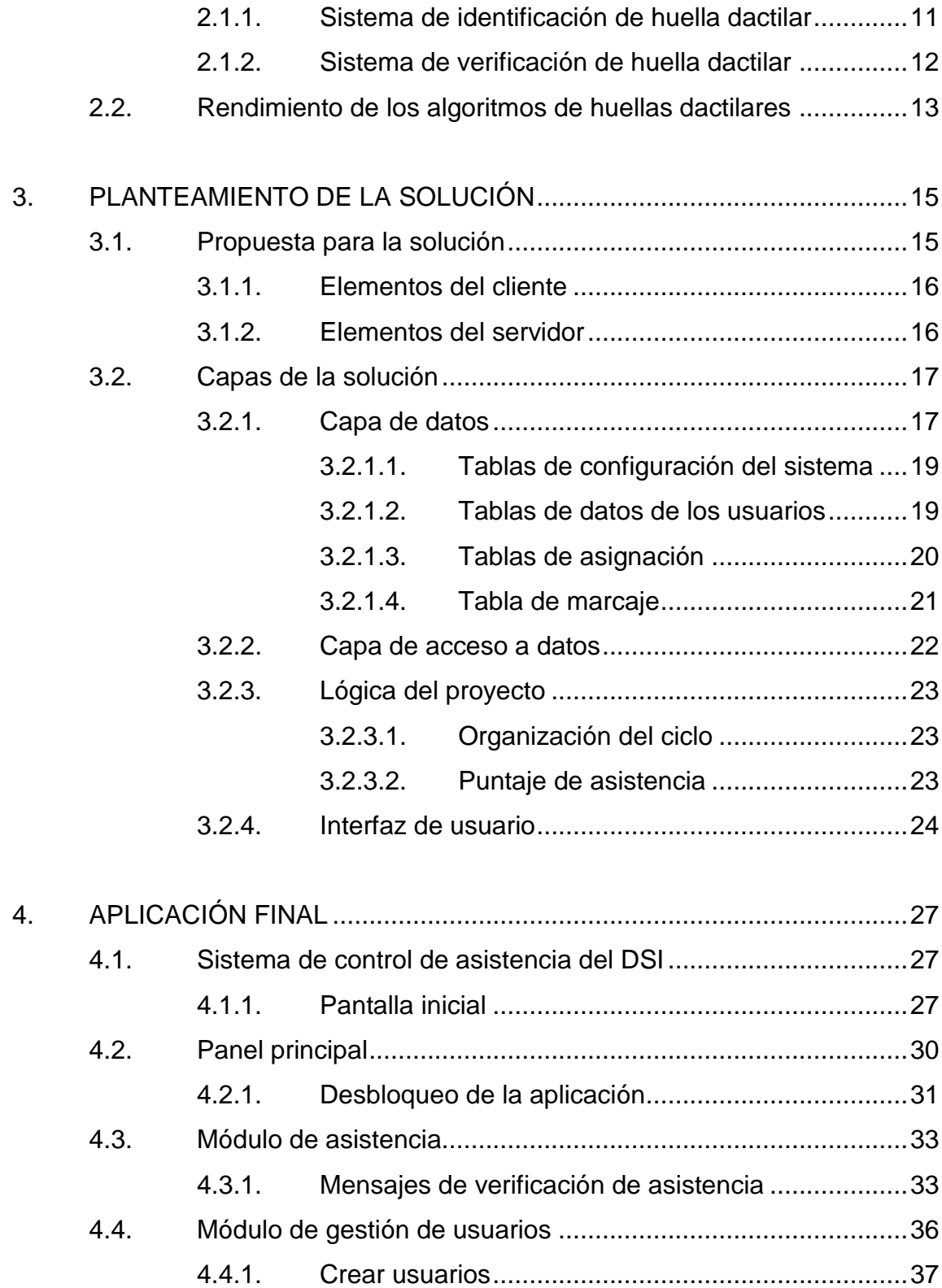

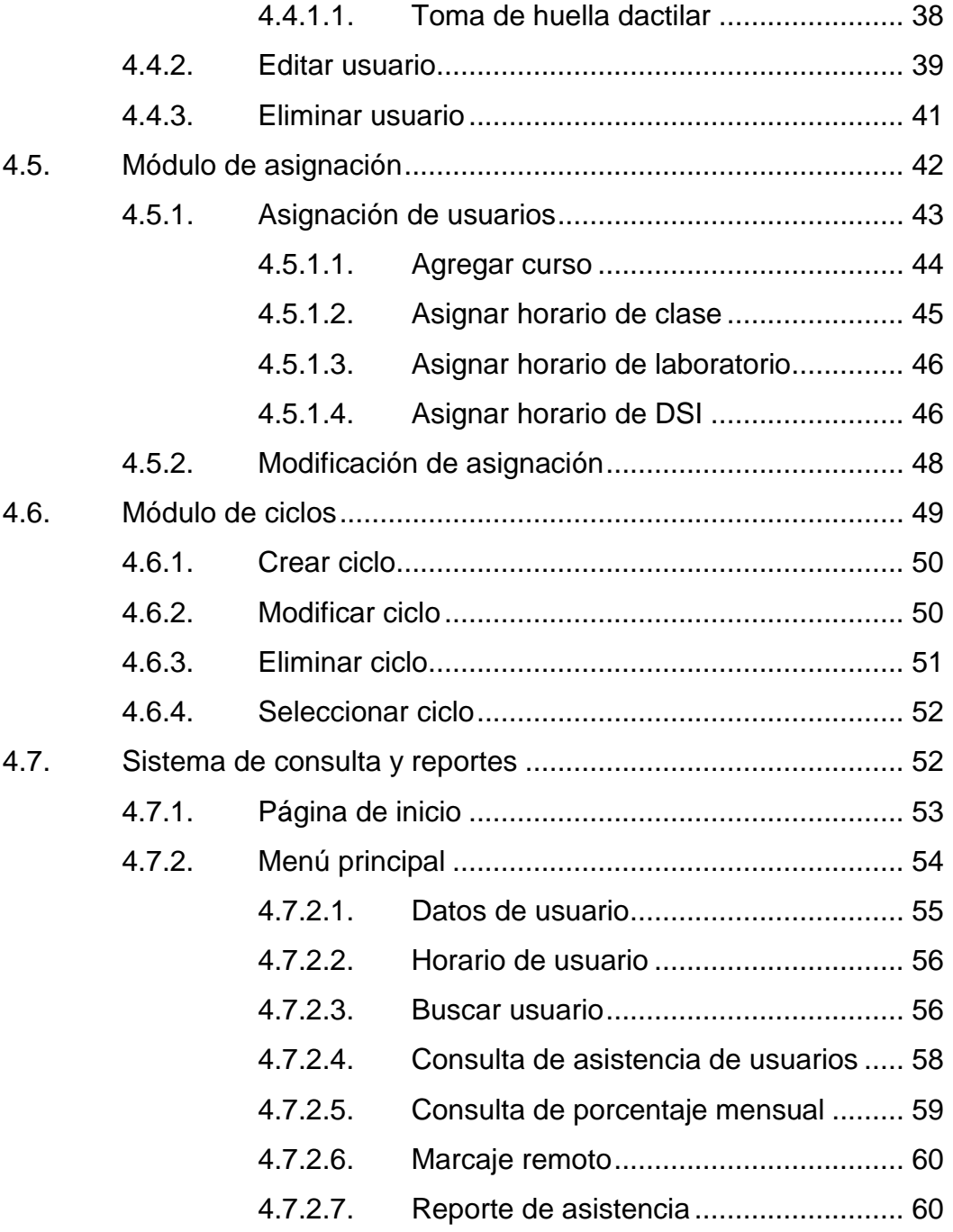

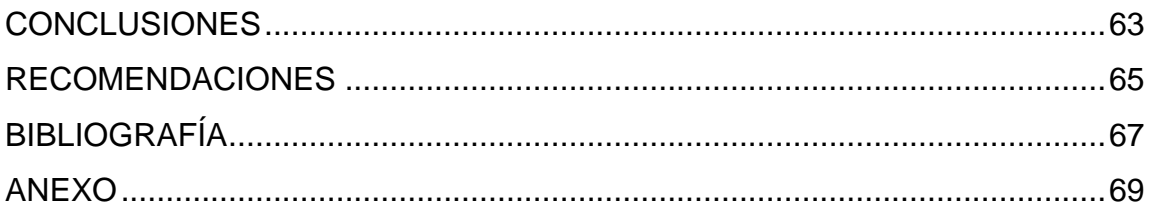

# <span id="page-13-0"></span>ÍNDICE DE ILUSTRACIONES

### **FIGURAS**

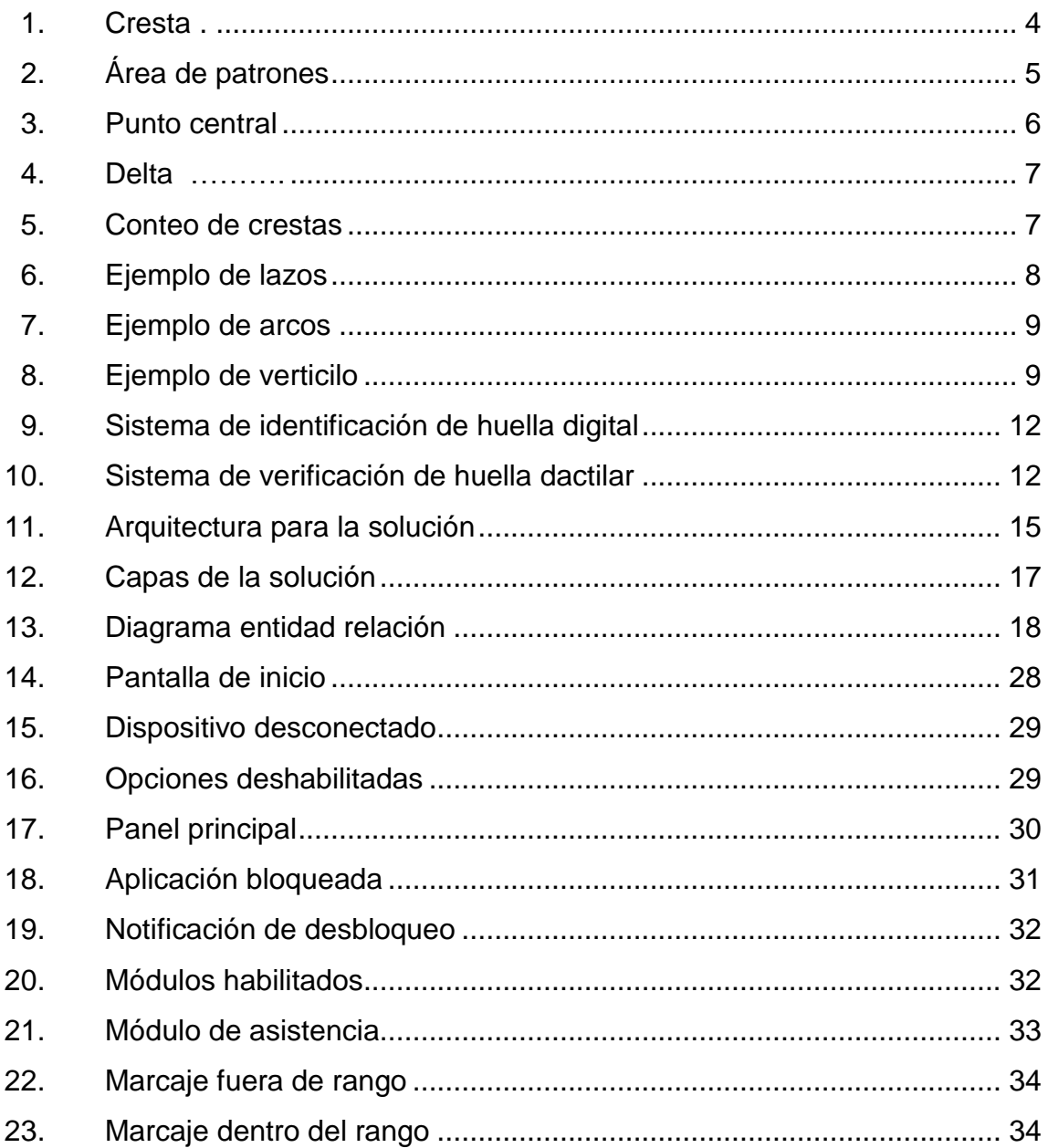

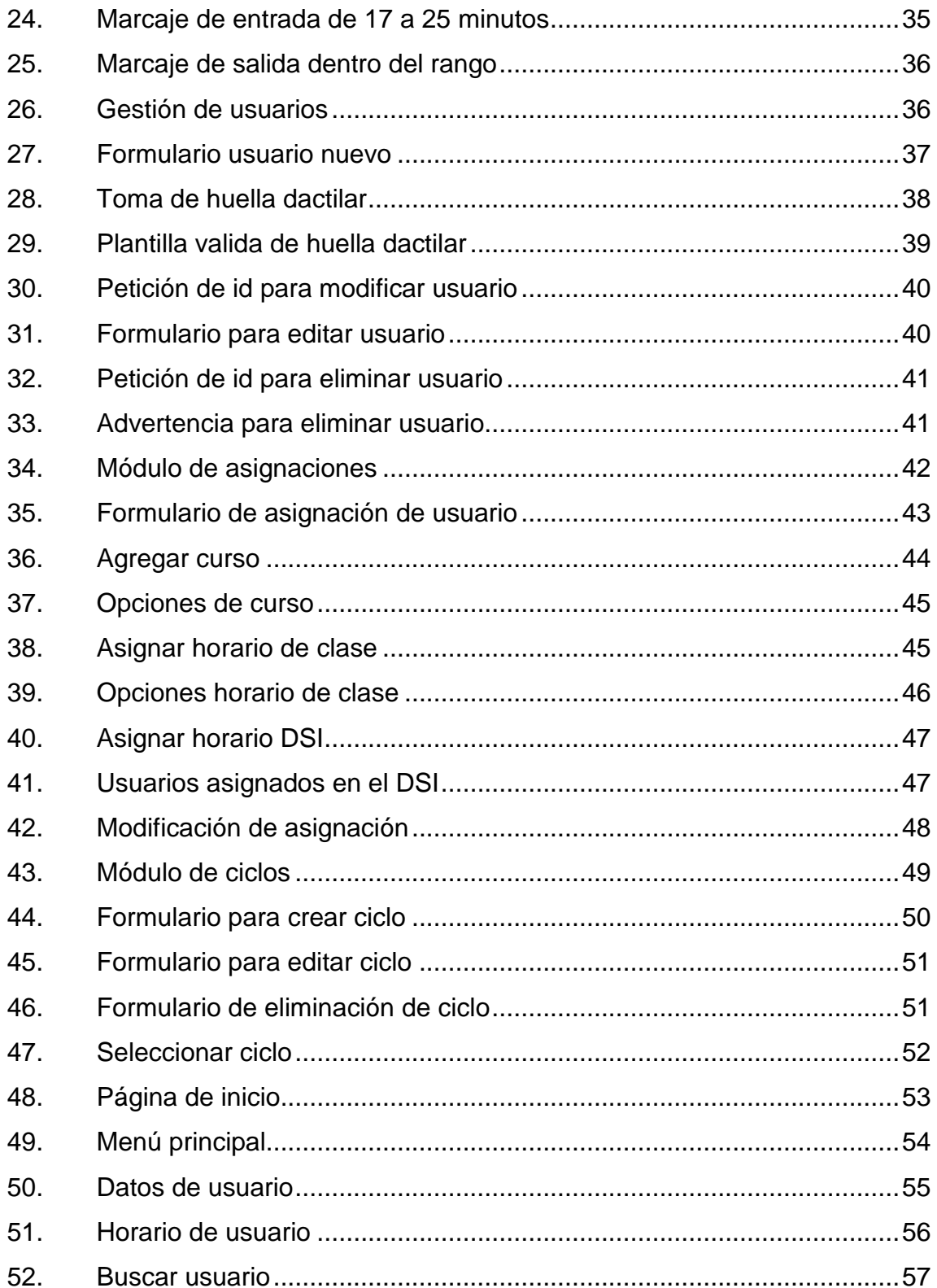

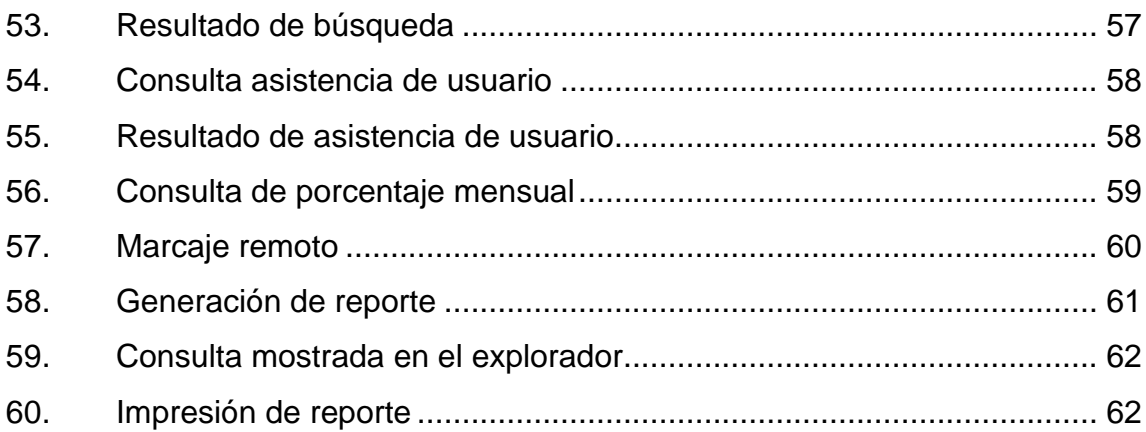

### **TABLAS**

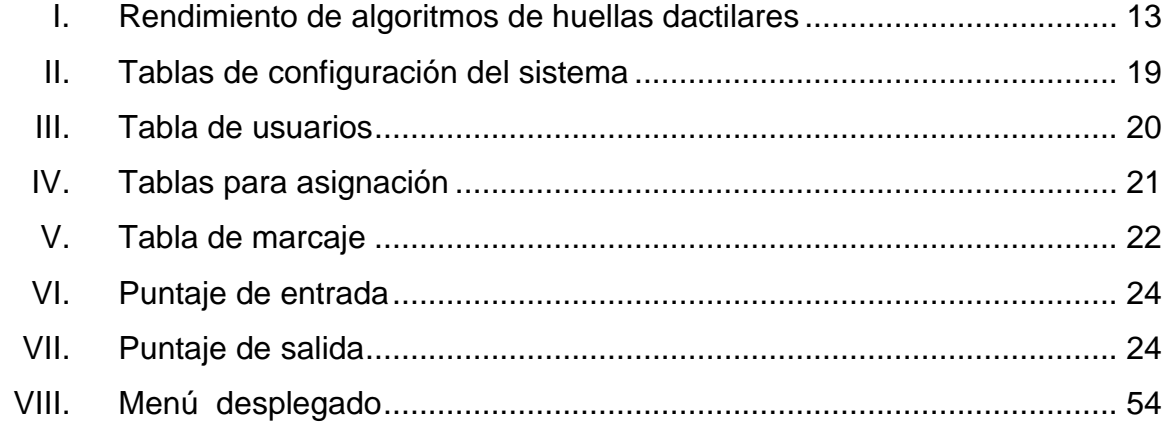

### **GLOSARIO**

- <span id="page-17-0"></span>AJAX Asynchronous JavaScript And XML es una técnica de desarrollo web para la creación de aplicaciones interactivas.
- **Biometría** Tecnología de seguridad basada en el reconocimiento de una característica física única e intransferible.
- **DSI** Departamento de Soporte Informático, es la oficina de atención al estudiante por medio de los auxiliares de la Escuela de Ciencias y Sistemas de la Universidad de San Carlos de Guatemala.
- *FAR False Acceptance Rate* probabilidad de permitir el acceso al sistema a un impostor.
- *FRR False Rejected Rate* probabilidad de impedir el acceso al sistema a un impostor.
- **Intranet** Red de computadoras que utiliza la tecnología del Internet para comunicarse y compartir dentro de una organización su información o recursos.

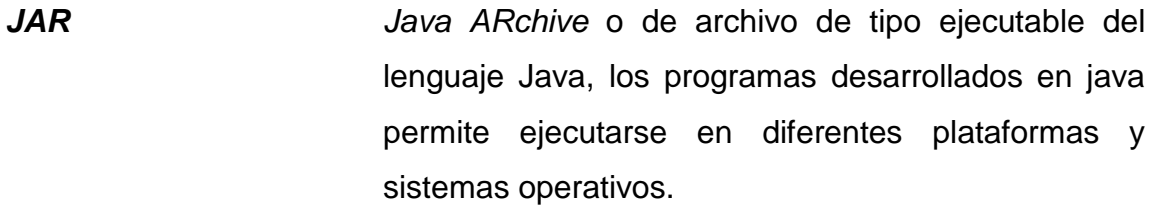

- **Mysql** Sistema de gestión de bases de datos relacional perteneciente a ORACLE, es una de las distribuciones más utilizadas en pequeñas y mediana empresas.
- **PHP** PHP *Hypertext* Pre-processor lenguaje de alto rendimiento diseñado originalmente para la creación de páginas web dinámicas.
- *TAR True Acceptance Rate* probabilidad de permitir el acceso al sistema de un usuario legítimo.
- *TRR True Rejected Rate* probabilidad de impedir el acceso al sistema a un usuario legítimo.

### **RESUMEN**

<span id="page-19-0"></span>El Departamento de Soporte Informático es la oficina encargada de asistir y apoyar a los estudiantes de la carrera de Ingeniería en Ciencias y Sistemas por medio de los auxiliares asignados por dicha escuela, el departamento cuenta con horarios de atención para los diferentes cursos profesionales de la carrera.

Los auxiliares deben cumplir un horario específico en el departamento, el actual proceso de toma de asistencia ha mostrado dificultades como la falta de automatización; se detectó que este proceso debe ser mejorado y automatizado con el objetivo de tener un mayor control en los horarios de ingreso y egreso de los auxiliares, esta necesidad impulsó la creación de una aplicación que permita llevar el control de asistencia mediante un dispositivo biométrico que reconozca la huella dactilar del auxiliar para validar el horario de asistencia.

El proyecto fue desarrollado en tres fases, la primera se dedicó al análisis del proceso de toma de asistencia y de las reglas de horarios del Departamento de Soporte Informático, se tomaron los requerimientos a los usuarios finales, se investigó el uso del dispositivo biométrico, posteriormente se analizó y diseñó la arquitectura de la solución y los módulos que comprendería la aplicación final.

La segunda fase del proyecto se enfocó en el desarrollo de los módulos, que permiten la gestión de usuarios, ciclos de trabajo, asignación de horarios de asistencia, toma de huella dactilar y reportes de asistencia. Se implementó la arquitectura para soportar la solución.

XI

La tercera fase comprendió la realización de pruebas a la aplicación, observando su comportamiento y realizando los cambios necesarios, también se capacitó a los administradores del departamento, se entregó a la Escuela de Ciencias y Sistemas los manuales técnicos y de usuario, código fuente completo de la solución e instaladores de la aplicación.

### **OBJETIVOS**

### <span id="page-21-0"></span>**General**

Implementar un sistema de control de asistencia biométrica para los auxiliares del Departamento de Soporte Informático de la Escuela de Ingeniería en Ciencias y Sistemas.

### **Específicos**

- 1. Elaborar una herramienta que reconozca la huella dactilar de los auxiliares para marcar la asistencia en los horarios del DSI.
- 2. Brindar una herramienta que gestione la información de los auxiliares, horarios y ciclos de trabajo en el DSI.
- 3. Garantizar el almacenamiento de la información de los auxiliares y de los registros de fecha, hora de entrada y salida del DSI.
- 4. Proporcionar un módulo de reportes que brinde información estadística sobre la asistencia de los auxiliares.

### **INTRODUCCIÓN**

<span id="page-23-0"></span>La Escuela de Ingeniería en Ciencias y Sistemas con finalidad de mejorar el control de asistencia de los auxiliares del Departamento de Soporte Informático, desea adquirir un software que permita llevar un control de registro de tiempo entrada y salida en los días que los auxiliares deben asistir a dicha oficina.

En la actualidad el Departamento de Soporte Informático no cuenta con ningún tipo de software que permita controlar las horas de entrada y salida de los auxiliares, actualmente el procedimiento consiste en registrar la hora de entrada, número de carne del auxiliar, anexando una firma. Este proceso no otorga la fiabilidad de que la firma sea de la persona que la registró.

Con la finalidad de proporcionar una aplicación fiable, se dispondrá de un dispositivo biométrico que permita obtener el registro de la huella dactilar de los auxiliares. Esto permitirá a la Escuela de Ingeniería en Ciencias y Sistemas una aplicación que automatice el proceso de identificación de los auxiliares, como también de obtener reportes de la asistencia de los auxiliares al Departamento de Soporte Informático.

La aplicación se desarrolló en una arquitectura cliente servidor, utilizando los recursos que el departamento brinda, también se utilizó un lenguaje de programación multiplataforma como Java, bases de datos de uso popular como Mysql, y páginas de dinámicas para los reportes como PHP.

XV

### **1. MARCO TEÓRICO**

#### <span id="page-25-1"></span><span id="page-25-0"></span>**1.1. Biometría**

La biometría es una tecnología de seguridad basada en el reconocimiento de una característica física de las personas que sea única, como por ejemplo la huella dactilar o el iris.

Las organizaciones desde sus inicios necesitan controlar y supervisar a sus integrantes, en las áreas de toda organización se controla el acceso de las personas, con el objetivo de tener una bitácora que registre la hora de acceso. Uno de los problemas con el que las organizaciones tienen que congeniar es que los integrantes puedan identificarse como tales, es decir que puedan asegurar quienes son, para que nadie más tome su lugar.

Según la Real Academia Española, identificarse se define como: "dar los datos personales necesarios para ser reconocido." Las personas en la empresa otorgan datos que permitan su identificación, la práctica habitual consiste en tomar asistencia de manera manual, por medio de una hoja de registro, en la cual se anota el número de identificación, anexando una firma que se considera única por cada persona. La identificación por los métodos mencionados, otorga muchas desventajas en aspectos tales como, tiempo, controlar y buscar en los registros, todo esto lo convierte en una tarea lenta, debido a que el proceso es manual, se debe buscar en más de un registro, en diferentes hojas.

Es por eso que las empresas implementan medios mecánicos o tecnológicos para agilizar y asegurar la verificación de las personas, lo cual agrega un nivel de acreditación para asegurar que las personas se identifiquen por quienes dicen ser, los elementos actualmente utilizados son las tarjetas electrónicas, con las que se pueden identificar por medio de una banda identificadora, o tarjeta de perforación, todos los datos se registran por medio electrónico o mecánico, lo que agiliza el control y búsqueda en los usuarios.

Los sistemas de identificación mencionados agilizan la tarea de control de registros de identificación, pero no logran dar crédito que la persona que utiliza los mecanismos es quien dice ser, debido a que existe la probabilidad de fraude, cuando las personas utilizan tarjetas que no les corresponden, o la identificación electrónica por medio de claves, esto debilita un sistema de identificación, restándole fiabilidad.

#### <span id="page-26-0"></span>**1.2. Identificación biométrica**

La biometría se refiere al reconocimiento automático de los individuos basados en las características anatómicas únicas como la huella digital, características del rostro, el iris, geometría de las manos, todo lo mencionado son componentes únicos de la persona, lo que permite que una persona de por sentado con un nivel de confianza.

La identificación biométrica otorga crédito y fiabilidad a la atención de la persona, debido que no puede suplantar la identidad de otro usuario, lo que reduce la oportunidad de cometer fraude, con la ayuda de dispositivos de hardware se reduce el tiempo identificación el individuo. El reconocimiento por huella dactilar es uno de los más convenientes para lograr una autenticación

2

confiable, provee un alto nivel de confianza, la probabilidad de que dos huellas digitales entre dos individuos sean similares es nula.

### <span id="page-27-0"></span>**1.3. Autenticación por huella digital**

La autenticación según la Real Academia Española se entiende como: "autorizar o legalizar algo", por medio de la identificación digital se puede validar que la persona posee un ítem de carácter anatómico único. Una vez el individuo es capaz de identificarse y autenticarse como tal, se puede registrar el acceso de las personas de manera fiable.

La autenticación por medio de huella digital ofrece ventajas para poder ser tomado en cuenta como un método fiable, algunas son:

- La huella dactilar es única, debido a que los dedos de las manos tienen huella digital diferente, incluso los gemelos tienen huellas dactilares diferentes.
- Las personas no deben recordar muchas claves de acceso, evita cargar tarjetas electrónicas de identificación.
- Otorga un grado de seguridad a todos los usuarios todos poseen una clave única, por lo que no hay fraude.
- Un individuo que se registra en cierto punto de control por medio de la huella dactilar, no podrá negar en el futuro que hizo esta actividad.

#### <span id="page-28-0"></span>**1.4. Conceptos básicos de identificación por huella dactilar**

La toma de huella dactilar es un proceso complejo, debido que identifica características del cuerpo, estas mismas toman un carácter digital, para poder ser identificadas y procesadas por programas de computadoras. Las huellas dactilares son únicas por las partes que la conforman, características y patrones identificables.

#### **1.4.1. Crestas**

<span id="page-28-1"></span>Son pequeñas masas formadas por el cuerpo con forma de surcos, estos crean fricciones para que las personas puedan tomar objetos y evitar su deslizamiento. Las crestas tienen diferentes orientaciones y bifurcaciones, éstas se pueden deformar por cortes, o golpes dados en las manos del cuerpo a lo largo de la vida de las personas, a las personas que identifican por primera vez su huella dactilar se les recomiendan tener sus dedos en condiciones favorables sin ningún tipo de herida.

<span id="page-28-2"></span>Figura 1. **Cresta**

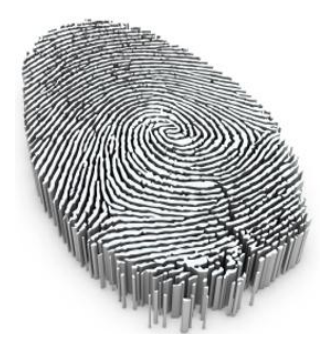

Fuente: http://palmreadingperspectives.files.wordpress.com/2011/07/decoding-fingerprints.jpg. Consulta: septiembre de 2011.

#### **1.4.2. Características globales**

<span id="page-29-0"></span>Éstas son características que pueden ser notadas por el ojo humano, no se requiere de aparatos tecnológicos para percibirse, en ciertas empresas o entes de gobierno se toman muestras por medio de llenar de tinta la parte de la huella del usuario, luego imprimiendo las características en una hoja, lo que se convierte en registro que se archiva de manera física para examinarlas. Existen características globales identificadas como: área de patrones, punto central, tipo de líneas, sumatoria de crestas.

#### **1.4.2.1. Área de patrones**

<span id="page-29-2"></span><span id="page-29-1"></span>Es el área de la huella dactilar que contiene las características globales que son notables a simple vista. Las huellas digitales se leen y se clasifican en función de la información en el área de patrones, esta área encierra valores únicos para poder identificar a una persona (2).

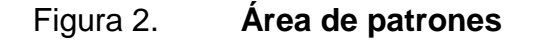

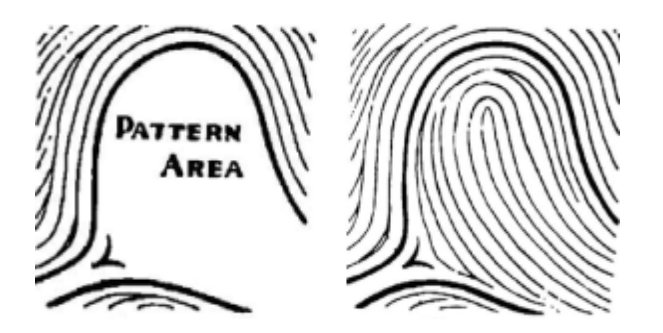

Fuente: DigitalPersona.

#### **1.4.2.2. Punto central**

<span id="page-30-2"></span><span id="page-30-0"></span>Se encuentra localizado aproximadamente en el centro de la impresión de la huella dactilar, de este punto se parte para estudiar la huella dactilar, y con ello poder clasificarla y distinguir sus características, se toma como el punto de referencia para identificar de manera única al individuo (2).

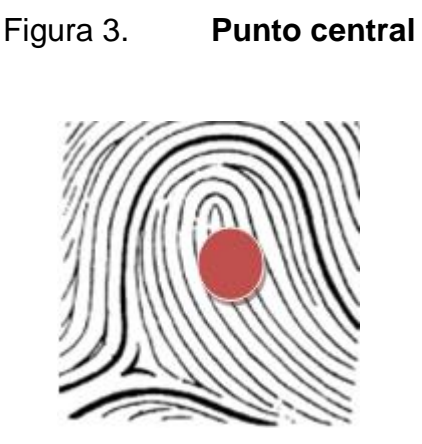

Fuente: elaboración propia, DigitalPersona.

#### **1.4.2.3. Tipos de líneas**

<span id="page-30-1"></span>Son las crestas más profundas que se inician en paralelo, se bifurcan, tienden a rodear el área de diseño. Cuando hay una ruptura definitiva en una línea de tipo, la cresta de inmediato fuera de esa línea se considera como una línea continua, estas son las líneas que hacen única la huella (2).

#### **1.4.2.4. Delta**

<span id="page-31-2"></span><span id="page-31-0"></span>El delta es el punto de una bifurcación, donde las crestas con dirección similar se bifurcan; está situado justo en frente del punto de la línea de divergencia. Se trata de un punto definido fijo que se utiliza para facilitar el conteo de crestas, y examinar la ruta que toman las crestas.

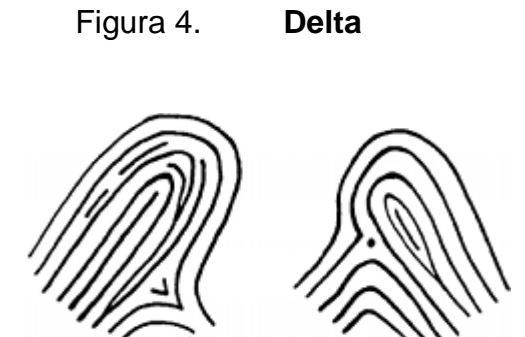

Fuente: DigitalPersona.

### **1.4.2.5. Conteo de crestas**

<span id="page-31-3"></span><span id="page-31-1"></span>Es una línea imaginaria que se dibuja desde el delta hasta el punto central, cada cresta que toca esta línea imaginaria se cuenta.

Figura 5. **Conteo de crestas**

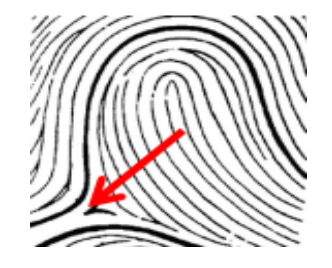

Fuente: elaboración propia, DigitalPersona.

### **1.4.3. Clasificación de las huellas digitales**

<span id="page-32-0"></span>Las empresas u organizaciones que tiene controles de autenticación por medio de la huella dactilar almacenan la huella digital por dispositivos electrónicos, si la empresa es grande, la base de datos de huellas dactilares también lo será, significa que la búsqueda para identificar a las personas por su huella resulte ser tardía por el volumen de datos.

Las huellas dactilares contienen características que le permiten clasificarlas, lo que añade eficiencia en la búsqueda en una base de datos con un gran número de registros, los tres grupos más grande son: lazos, arcos y verticilos.

#### **1.4.3.1. Lazos**

<span id="page-32-1"></span>Es una de las características más comunes en los patrones de las huellas dactilares, tiene una presencia del 65% en las estadísticas poblacionales. Las singularidades que le afectan a estas crestas determinan en que entra por un lado de la impresión, forman una curva que no da una vuelta y sale por otro lado casi de la misma manera que entró.

<span id="page-32-2"></span>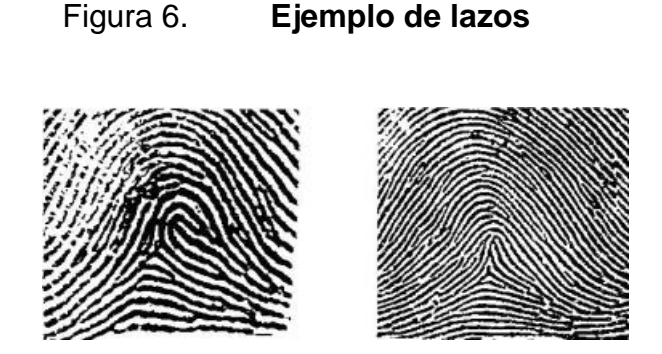

Fuente: DigitalPersona.

#### **1.4.3.2. Arcos**

<span id="page-33-0"></span>Estas crestas tienden a entrar en el de un lado de la impresión y salir por el otro lado, muestra una curva notablemente abierta en comparación a los lazos, tiene un 5% de presencia en las estadísticas de la población, este patrón tiene menos presencia en las bases de datos de huellas dactilares (2).

Figura 7. **Ejemplo de arcos**

<span id="page-33-2"></span>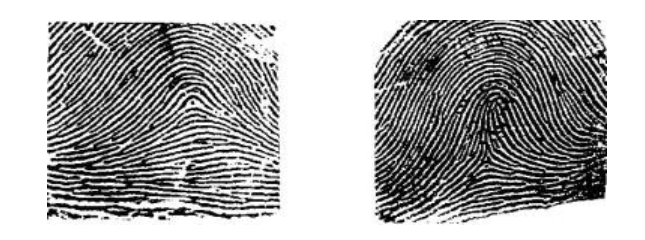

Fuente: DigitalPersona.

### **1.4.3.3. Verticilo**

<span id="page-33-3"></span><span id="page-33-1"></span>Estos patrones se presentan en aproximadamente el 30% de todas las huellas dactilares y se define por lo menos una arista que da una vuelta completa. Todo verticilo debe tener una línea y dos bifurcaciones (4).

Figura 8. **Ejemplo de verticilo**

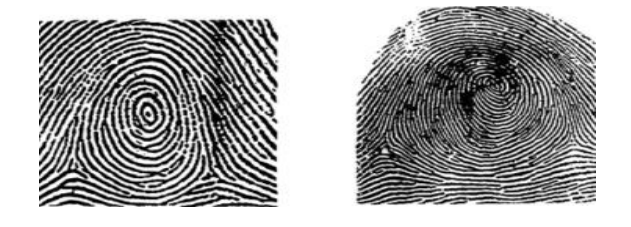

Fuente: DigitalPersona.

### <span id="page-35-0"></span>**2. SISTEMAS DE RECONOCIMIENTO**

#### <span id="page-35-1"></span>**2.1. Sistemas de reconocimiento de huella dactilar**

En las empresas y las organizaciones tienen grupos y equipos de trabajo, cada uno de ellos tienen a cargo un rol y responsabilidad, una de ellas es la de presentarse en un horario de trabajo que le permita ejecutar sus tareas, aprovechando el mayor tiempo posible para realizarlas. Las organizaciones poseen sistemas de verificación biométrica para que los integrantes, puedan registrar su hora de entrada y salida, los sistemas de reconocimiento por huella dactilar son idóneos debido a que otorgan un nivel de confiabilidad alto, porque estos se basan en una facción del cuerpo única del individuo.

Existes dos tipos de sistema de reconocimiento de huella digital, cada uno tiene sus ventajas, aplicación y grado de fiabilidad, muchas organizaciones utilizan el sistema de acuerdo al tamaño de personas que deben identificarse.

#### **2.1.1. Sistema de identificación de huella dactilar**

<span id="page-35-2"></span>En este sistema el usuario registra su huella por medio de un dispositivo, a esta se le conoce como muestra, el sistema la compara con cada una de las plantilla de huellas dactilares almacenadas en la base de datos, si alguna coincide en un grado aceptable se identifica al usuario al que pertenece permitiéndole acceso al sistema.

11
## Figura 9. **Sistema de identificación de huella digital**

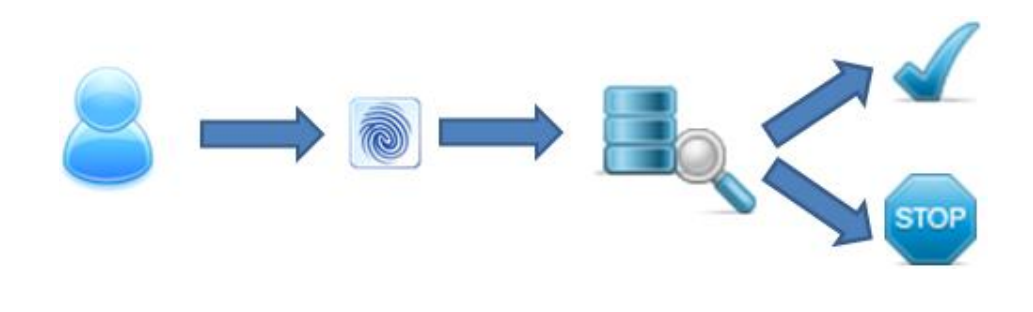

Fuente: elaboración propia.

## **2.1.2. Sistema de verificación de huella dactilar**

En este proceso una persona se identifica primero ya sea por un nombre de usuario, una tarjeta de identificación, llave electrónica, luego de ello debe registra su huella para generar la muestra, el sistema busca la plantilla en la base de datos por medio de la identificación del usuario, compara las huellas, si la muestra coincide con la plantilla del usuario entonces se considera que se ha verificado el usuario y podrá acceder al sistema.

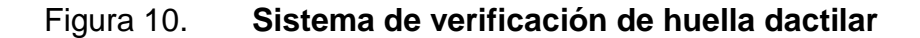

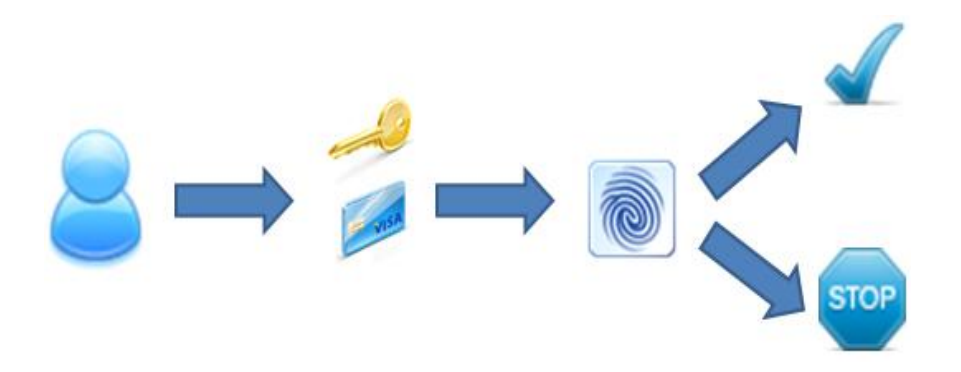

### **2.2. Rendimiento de los algoritmos de huellas dactilares**

Los sistemas de reconocimiento de huellas dactilares necesitan ejercer algoritmos para comparar las huellas digitales y deducir si pertenece a los usuarios, para medir el rendimiento se utilizan cuatro parámetros, basados en aprobar o rechazar usuarios legítimos, estos parámetros, los cuales se muestran a continuación:

| <b>Sigla</b> | Término                      | <b>Definición</b>                  |
|--------------|------------------------------|------------------------------------|
| <b>FAR</b>   | <b>False Acceptance Rate</b> | Probabilidad de permitir el acceso |
|              |                              | a un impostor.                     |
| <b>FRR</b>   | <b>False Rejected Rate</b>   | Probabilidad de impedir el acceso  |
|              |                              | a un impostor.                     |
| <b>TAR</b>   | True Acceptance Rate         | Probabilidad de permitir el acceso |
|              |                              | a un usuario legítimo.             |
| <b>TRR</b>   | <b>True Rejected Rate</b>    | Probabilidad de impedir el acceso  |
|              |                              | a un usuario legítimo.             |

Tabla I. **Rendimiento de algoritmos de huellas dactilares** 

Fuente: elaboración propia.

Todo sistema para ser confiable debe tener su FRR y TAR con los valores altos, sin esto se puede considerar que el sistema no es fiable pero son algoritmos más complejos que toman más tiempo en ejecutarse, todo depende del grado de seguridad que la organización o ente desea establecer, si no desean un nivel alto de seguridad FAR y TRR pueden estar en niveles aceptables.

Existes factores que afectan al rendimiento de los algoritmos de las huellas digitales, cada vez que un usuario toma la huella dactilar, puede variar la posición y al compararla con los registros de huellas dactilares en la base de datos, no puedan compararse de manera satisfactoria, o ser confundida con la de otro usuario, aumentando las probabilidad FAR o TRR. Los factores más conocidos son:

- Ruido: estos pueden ser ocasionados por suciedad en los dedos del usuario o en el dispositivo biométrico, se recomienda limpiar ambos para evitar afectar al rendimiento.
- Distorsión de la forma: puede ser ocasionadas al colocar el dedo de manera incorrecta en el dispositivo biométrico, o aplicando demasiada presión en el dispositivo, lo cual aplana el área de patrón y las crestas pueden tomar formas difíciles de reconocer, es necesario que el usuario coloque su huella dactilar de manera correcta y ejerciendo la presión adecuada en el dispositivo.

# **3. PLANTEAMIENTO DE LA SOLUCIÓN**

#### **3.1. Propuesta para la solución**

Para la solución se propone un sistema cliente – servidor, éste es un modelo que se basa en un aplicación del cliente que contiene una aplicación que se conecta por medio de una red interna hacia un servidor, el cual contiene la lógica de negocio, datos, actualmente esta arquitectura no es muy popular, el Departamento de Soporte Informático contaba con una aplicación, que se conecta con un servidor remoto, con un host en internet, pero la falta de una conectividad de Internet fiable en el departamento no permitía que los auxiliares marcarán su asistencia correctamente, lo que afectaba en la veracidad de los reportes.

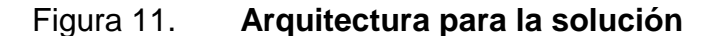

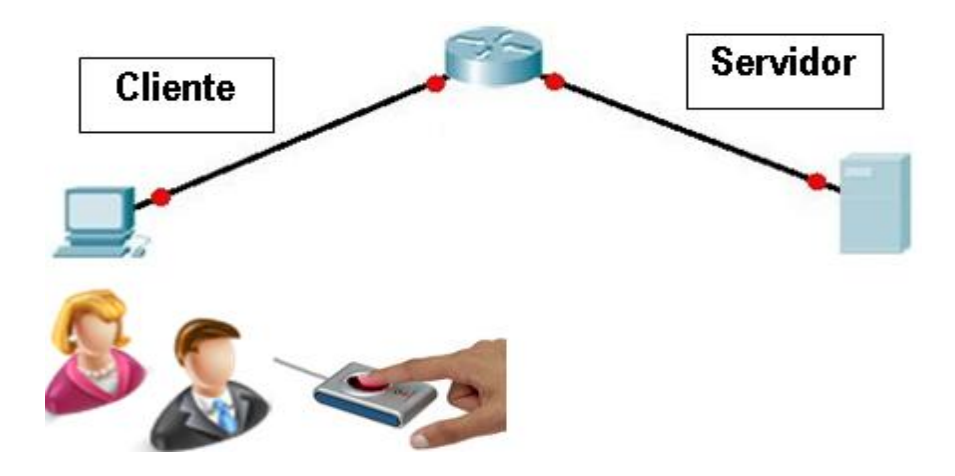

Fuente: elaboración propia.

Debido al equipo que se encuentra en el Departamento de Soporte Informático, esta arquitectura cumple con los recursos disponibles y es fiable para poder ejecutar la aplicación. Cada elemento de la arquitectura tiene una función específica.

### **3.1.1. Elementos del cliente**

El lado del cliente contiene los módulos que interactúan con los administradores y los usuarios, del lado del cliente se puede gestionar todo lo relacionado al sistema, se compone en:

- La interfaz de usuario, que permite interactuar con la aplicación, ésta se conecta a la base de datos y traduce la información en forma legible para los administradores y los usuarios.
- Sistema biométrico de huella dactilar que servirá para que los auxiliares y administradores registren la huella dactilar, con la cual podrán identificarse en la aplicación y ejecutar los módulos que les corresponden.

### **3.1.2. Elementos del servidor**

Del lado del servidor se contempla el almacenado de todos los datos de la aplicación, datos de los auxiliares y administradores y de los registros de asistencia, se compone en:

La base de datos que almacena la información para mantenerla perdurable y accesible por la aplicación del cliente.

Aplicación PHP que permite que el administrador se conecte por vía web para la consulta y generación de reportes sobre la asistencia de los auxiliares al DSI.

#### **3.2. Capas de la solución**

Para implementar la solución, se dividió en capas que contienen información y elementos necesarios para la ejecución de la aplicación. Se definieron en capas que se comunican adyacentemente entre ellas, todas tiene una función fundamental, las capas definidas se muestran a continuación.

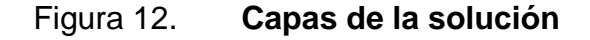

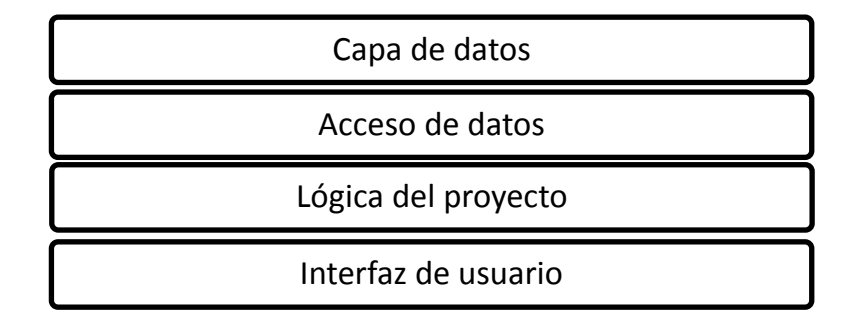

Fuente: elaboración propia.

### **3.2.1. Capa de datos**

Esta capa se encarga del almacenamiento de todos los datos del sistema en una base de datos Mysql, vuelve perdurable la información, tales como datos generales de la aplicación, parámetros de la aplicación, información de los administradores, información de los auxiliares, marcaje de asistencia, parámetros de configuración para el funcionamiento con la lógica de la información y acceso a los datos.

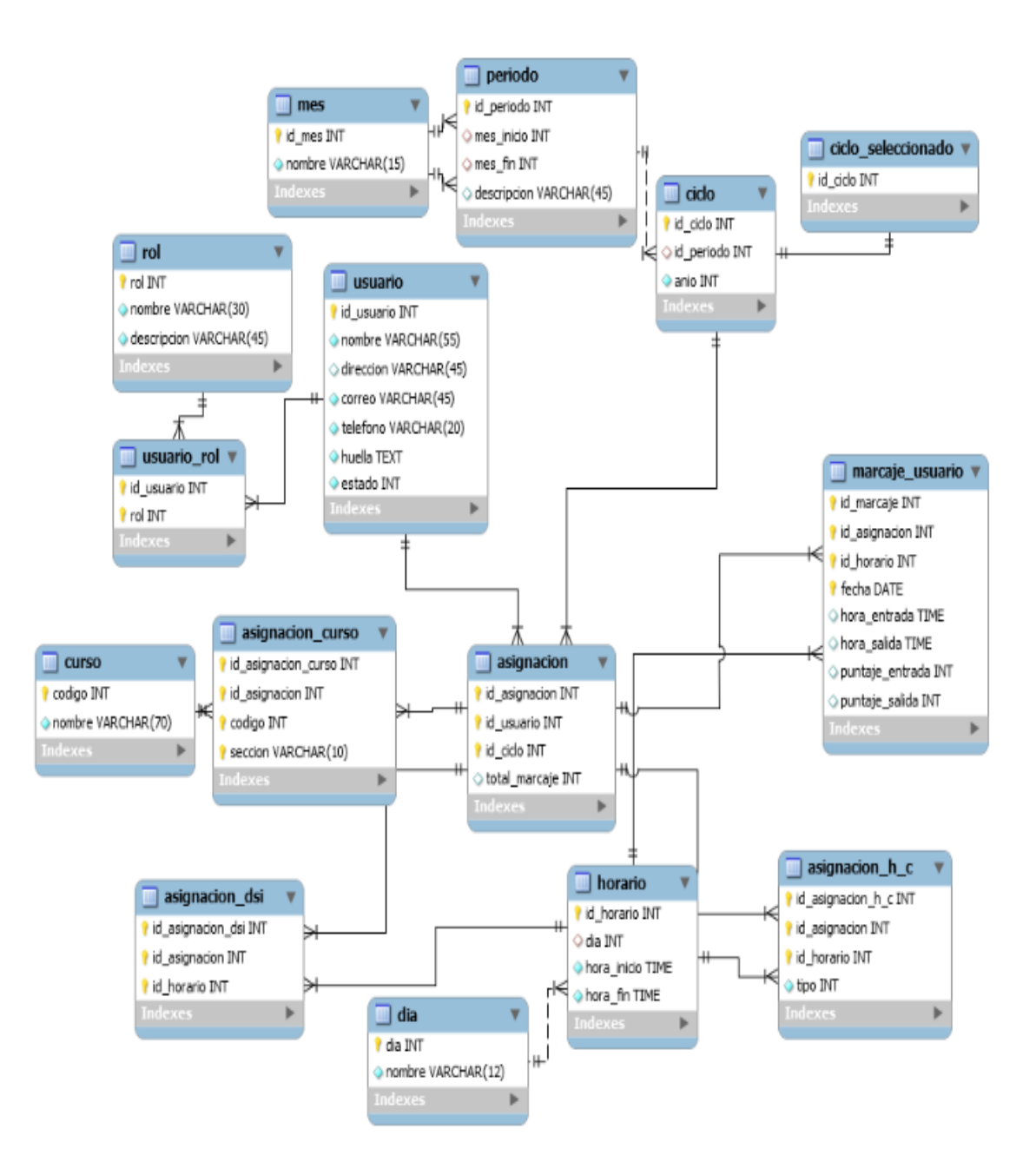

# Figura 13. **Diagrama entidad relación**

El diagrama entidad relación muestra las tablas para el funcionamiento de la aplicación, se detalla las más importantes para el funcionamiento.

#### **3.2.1.1. Tablas de configuración del sistema**

Estas tablas contienen información del sistema para el correcto funcionamiento de la aplicación, están ligadas al proceso de la lógica del proyecto, estas tablas especifican los ciclos de trabajo para trabajar, el ciclo al cual el auxiliar está asignado.

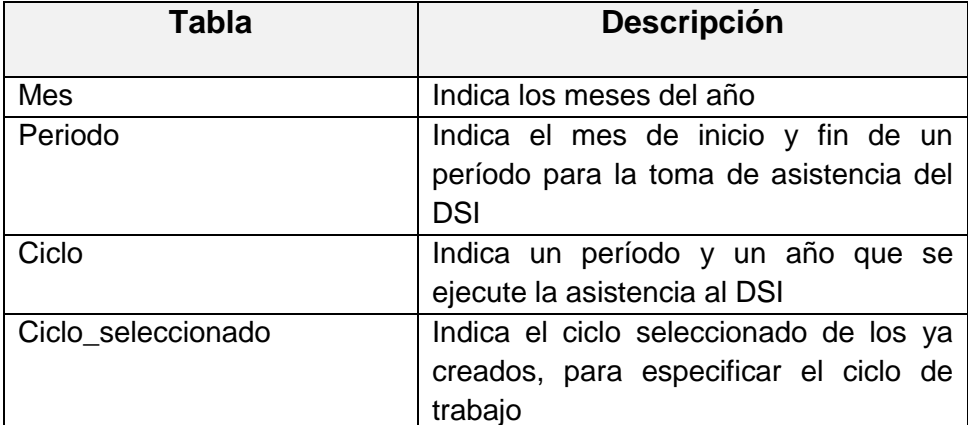

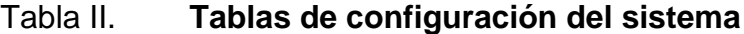

Fuente: elaboración propia.

### **3.2.1.2. Tablas de datos de los usuarios**

Estas tablas contienen la información de los auxiliares que asisten al Departamento de Soporte Informático, desde sus datos personales, huella digital, hasta el rol que representan en la escuela, las tablas que lo conforman son:

### Tabla III. **Tabla de usuarios**

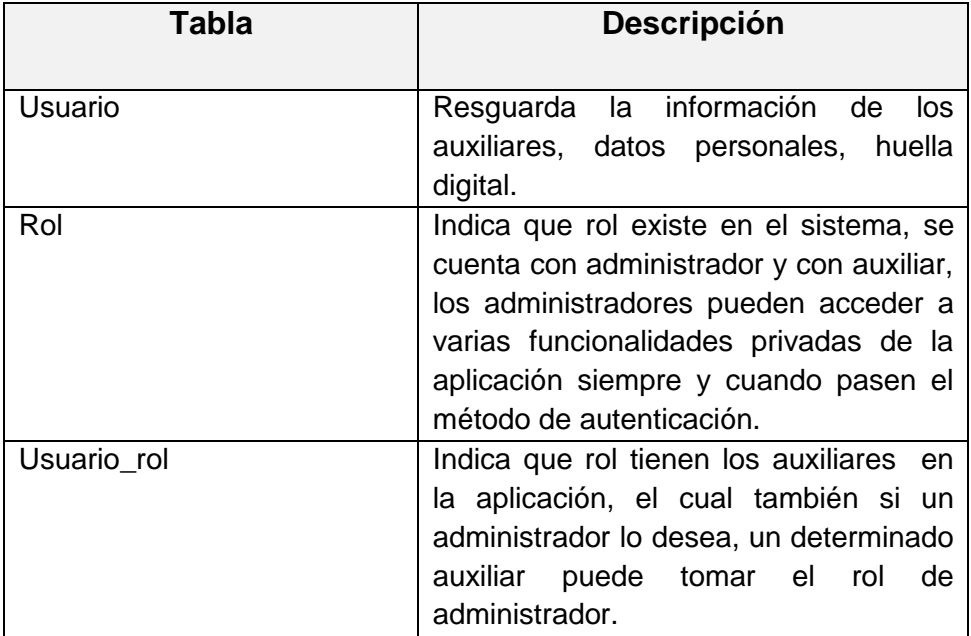

Fuente: elaboración propia.

# **3.2.1.3. Tablas de asignación**

Estas tablas contienen información acerca de las asignaciones de los auxiliares, indican que cursos son a los que ellos realizan auxiliatura, los horarios de clase, horario de laboratorio, y horario de asistencia al Departamento de Soporte Informático, está ligada a las tablas de funcionamiento, ya que se necesita saber el ciclo actual para asignar al usuario al ciclo seleccionado, las tablas que le conforman son:

# Tabla IV. **Tablas para asignación**

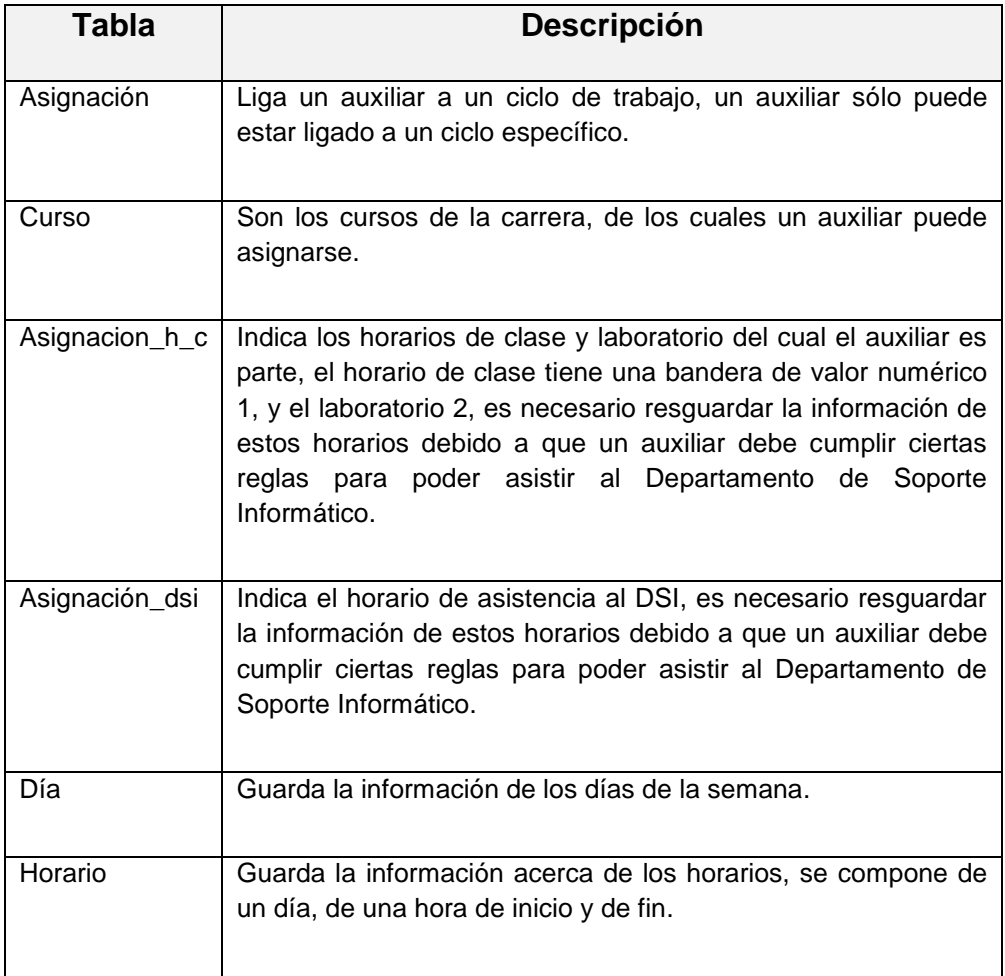

Fuente: elaboración propia.

# **3.2.1.4. Tabla de marcaje**

Esta tabla contiene la información del marcaje asistencia de los auxiliares del DSI, se inserta en esta tabla una vez que el auxiliar se identificó por el lector de huella dactilar se procesa a darle un puntaje de acuerdo al horario de entrada, con esta tabla se pueden hacer cálculos sobre el porcentaje de asistencia.

### Tabla V. **Tabla de marcaje**

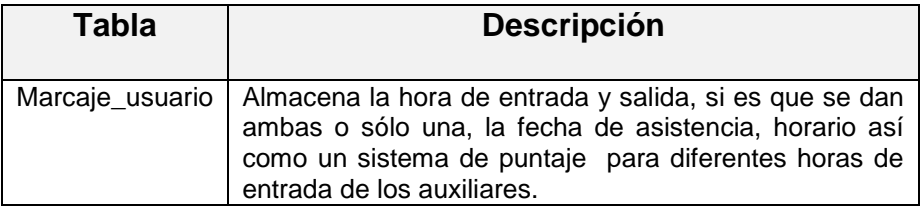

Fuente: elaboración propia

#### **3.2.2. Capa de acceso a datos**

Esta capa tiene como objetivo permitir la conexión entre la aplicación cliente hacia el servidor que resguarda la información. La aplicación final del usuario se implementará con el lenguaje de programación java en su versión jdk 1.7, la base de datos que guarda la información es MySql-Oracle en su versión 5.5.

Se cuenta con un lector biométrico U.are.U 4000B Reader que se conectará a Java por medio de la librería otw-sdk, lo que consigue el acceso a los datos de la huella digital.

Para el acceso web de los reportes se utiliza el lenguaje PHP para la ejecución de páginas dinámicas, con el conector a MySql a PHP se podrá acceder a la información y consultar a la base de datos. Se contará con la tecnología AJAX para el intercambio de información de manera asíncrona.

22

#### **3.2.3. Lógica del proyecto**

Esta capa determina las reglas bajo las cuales funciona la aplicación, rige los períodos de tiempo y el sistema de puntaje para el marcaje de asistencia. Las reglas fueron establecidas por la Escuela de Ingeniería en Ciencias y Sistemas y son de carácter estático que funcionan exclusivamente para el DSI.

#### **3.2.3.1. Organización del ciclo**

Esta capa organiza la lógica de los períodos de tiempo que se maneja la aplicación, se especifican los meses en que el sistema toma asistencia, cada semestre ejercen su labor los auxiliares en el DSI, se define el mes de inicio de actividades y el mes de finalización, sabiendo los meses en que trabaja la aplicación se puede tomar la asistencia y generar los reportes.

En esta capa se define el ciclo el cual es un período que se realiza en un año determinado, el ciclo permite seccionar las asignaciones de los auxiliares, ya que un auxiliar sólo puede asignarse una sola vez en un ciclo determinado, esta segmentación clasifica los datos de los auxiliares, para poder referirse a un grupo específico para la toma de asistencia o generación de reportes.

#### **3.2.3.2. Puntaje de asistencia**

El sistema tiene como objetivo controlar la hora de entrada de los auxiliares, es por ello que se han un sistema que otorga puntos a los auxiliares dependiendo de la hora de entrada, lo cual se traduce en puntos de entrada y otorga puntos dependiendo de su hora de salida.

23

# Tabla VI. **Puntaje de entrada**

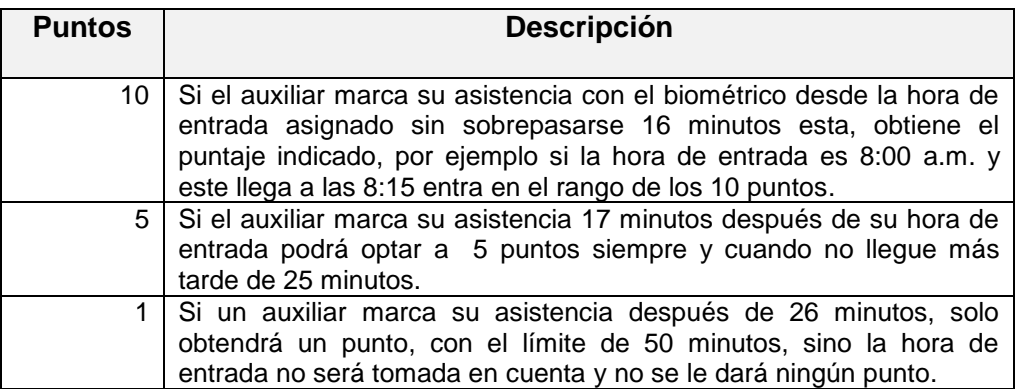

Fuente: elaboración propia.

Los puntos determinan el porcentaje de asistencia de los auxiliares, estos se presentan en los reportes, el puntaje de entrada tiene 3 oportunidades para realizarse, pero el de salida sólo tiene una regla a cumplir.

Tabla VII. **Puntaje de salida**

| <b>Puntos</b>   | <b>Descripción</b>                                                                                                    |  |
|-----------------|----------------------------------------------------------------------------------------------------|--|
| 10 <sup>1</sup> | Si el auxiliar realiza su marcaje de salida a la hora respectiva tendrá<br>10 puntos con un límite de 15 minutos, de lo contrario su marcaje no<br>será tomado en cuenta y no se le dará ningún punto. |  |

Fuente: elaboración propia.

### **3.2.4. Interfaz de usuario**

Esta capa tendrá la función de presentación, en la cual los auxiliares y administradores podrán interactuar con el módulo de marcaje de asistencia, la aplicación final sirve tanto para auxiliares como para administradores del sistema, los módulos desarrollados para la aplicación son:

- Usuarios: permite a los administradores gestionar a los auxiliares,  $\bullet$ agregar, modificar y eliminar, así como el enrolamiento de los auxiliares y la huella dactilar.
- Asignación: gestiona los horarios de asistencia al DSI, así como los  $\bullet$ horarios de clase, laboratorio que el auxiliar tiene a cargo.
- Ciclo: gestiona los períodos en los cuales la aplicación trabaja los límites  $\bullet$ de tiempo.
- Marcaje de asistencia: en el cual los auxiliares se podrán identificarse  $\bullet$ para poder marcar su horario de asistencia al DSI.

# **4. APLICACIÓN FINAL**

### **4.1. Sistema de control de asistencia del DSI**

La aplicación por lado del cliente permite a los auxiliares marcar su asistencia en los horarios respectivos, los administradores pueden realizar las gestiones sobre los auxiliares, el módulo de reportes es accedido de manera web, por medio de un explorador. Todos los datos con los que interactúa la aplicación se mantienen en la base de datos del lado del servidor, la interfaz por medio de la capa de acceso a datos, y la presenta al usuario de manera que pueda presentarla.

### **4.1.1. Pantalla inicial**

Al ejecutar la aplicación de control de asistencia del DSI se mostrará la pantalla inicial, la cual envía dos mensajes iniciales que indican en el estatus de la aplicación, la conectividad a la base de datos, y el estado de la conexión del dispositivo biométrico.

### Figura 14. **Pantalla de inicio**

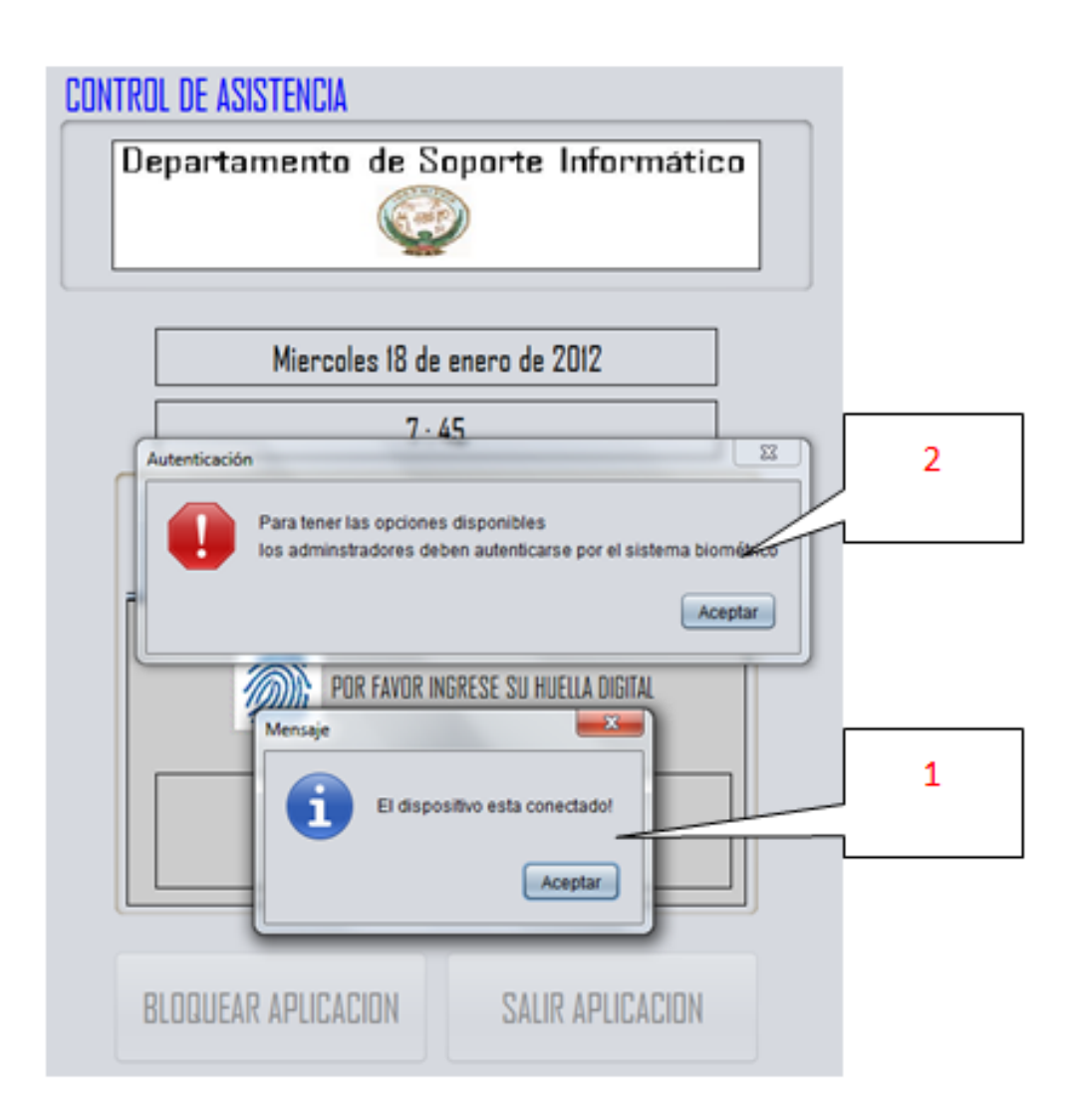

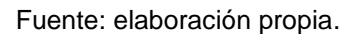

1. La ventana muestra el estado de conexión del identificador biométrico, el cual puede o no estar conectado, no es posible acceder a todos los módulos de aplicación si el dispositivo no está conectado, cuando se encuentra desconectado muestra el siguiente mensaje:

# Figura 15. **Dispositivo desconectado**

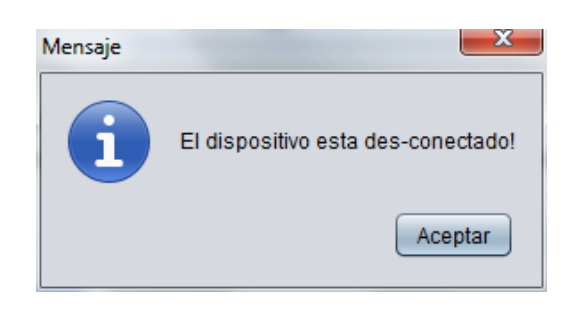

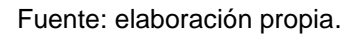

2. El mensaje de advertencia de inhabilitación indica que existen módulos en la aplicación que se encuentran bloqueados, y que sólo la autenticación por medio de la huella dactilar de los administradores puede habilitarlos, es importante que los administradores bloqueen la aplicación cuando no se encuentren utilizando los módulos.

# Figura 16. **Opciones deshabilitadas**

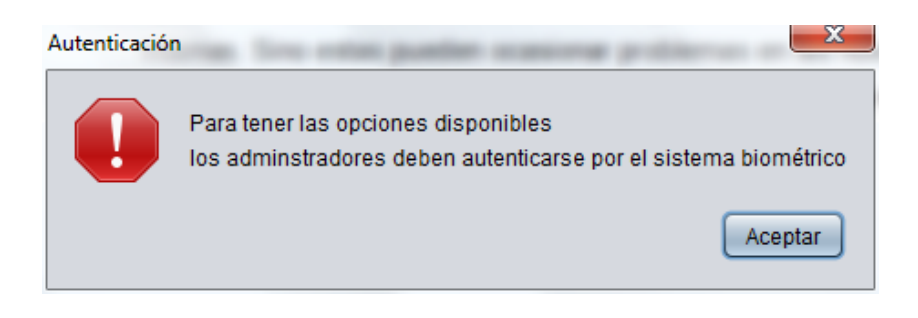

### **4.2. Panel principal**

Cuando se accede a la aplicación luego de los mensajes de entrada, que muestran en el estatus de la aplicación, se procede a mostrar el panel principal en el cual se muestran todas las opciones que pueden ser habilitadas y utilizadas por los usuarios.

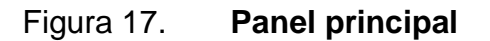

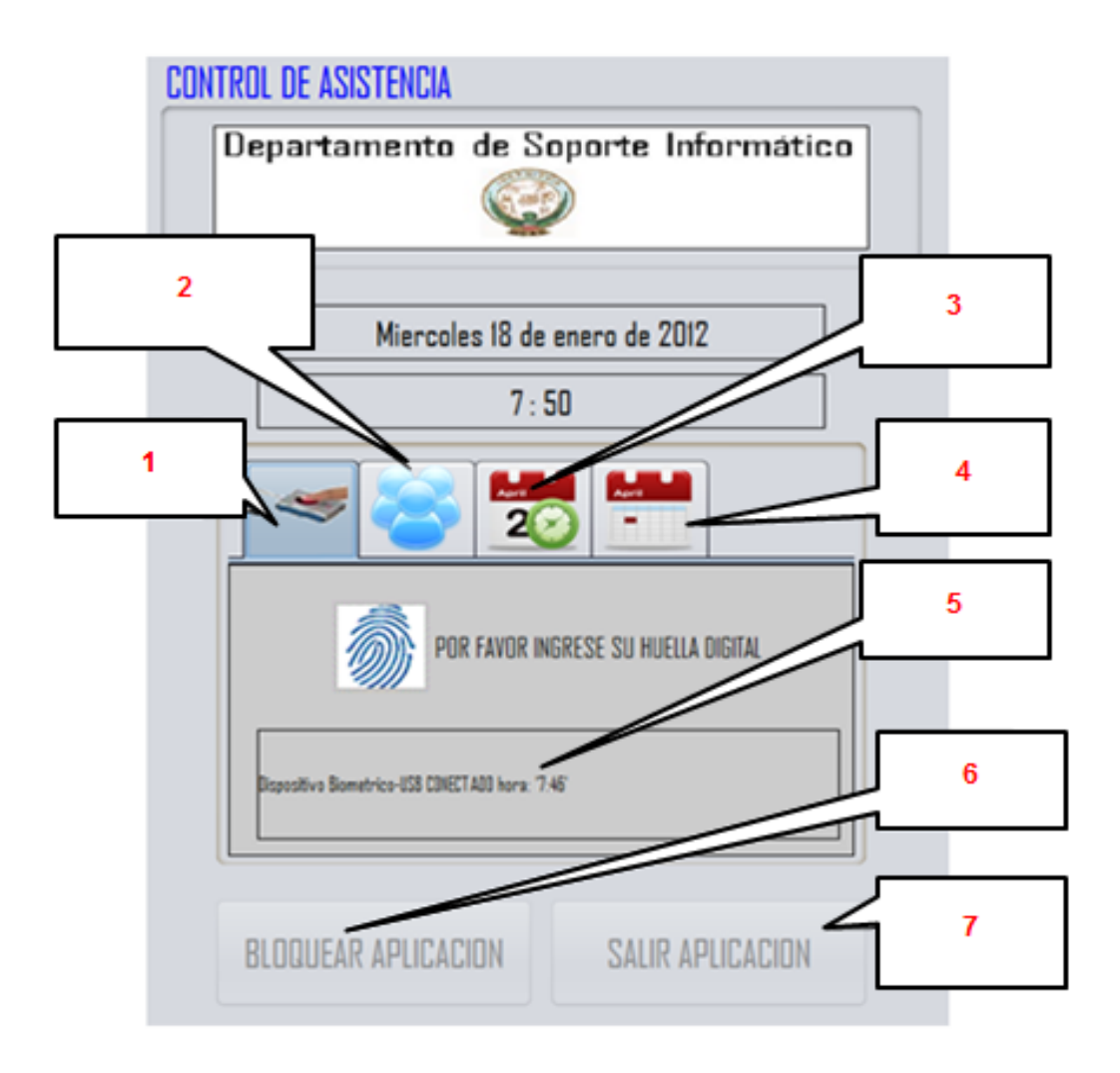

- 1. Módulo de asistencia
- 2. Gestión de usuarios
- 3. Módulo de asignaciones
- 4. Módulo de ciclos
- 5. Cuadro de bitácora
- 6. Bloquear la aplicación
- 7. Salir de la aplicación

# **4.2.1. Desbloqueo de la aplicación**

A todos los módulos se están deshabilitados, sólo se permite marcar asistencia e identificar a los administradores, la única manera de desbloquear la aplicación es por escoger una solapa diferente a la de asistencia, luego el administrador coloca su huella dactilar en el control biométrico, procede la verificación, si la operación es exitosa se procede a la habilitación de los módulos.

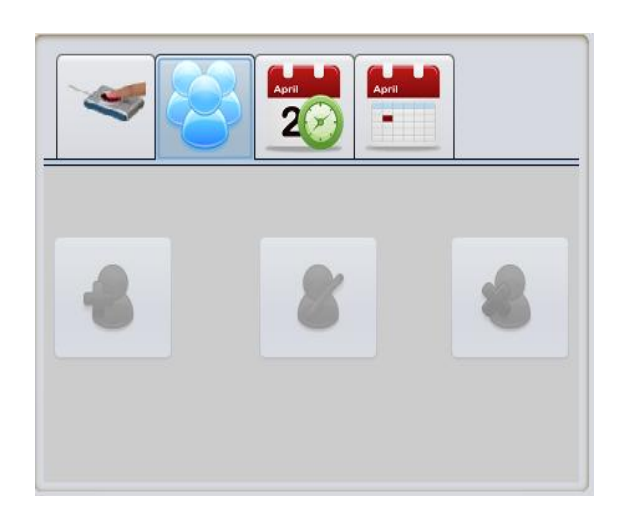

Figura 18. **Aplicación bloqueada**

Si el proceso es exitoso la aplicación muestra una notificación, sólo de esa manera el administrador podrá acceder a los módulos.

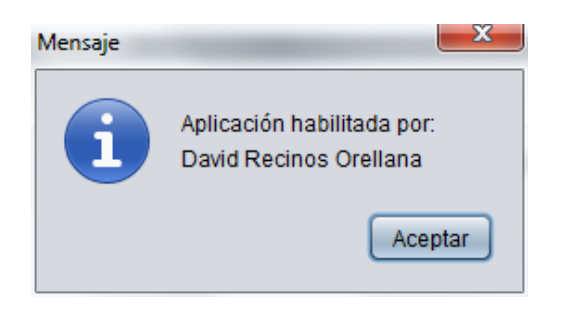

Figura 19. **Notificación de desbloqueo**

Fuente: elaboración propia.

Luego las opciones están habilitadas, se puede bloquear la aplicación nuevamente si el administrador lo desea, y también puede cerrar la aplicación.

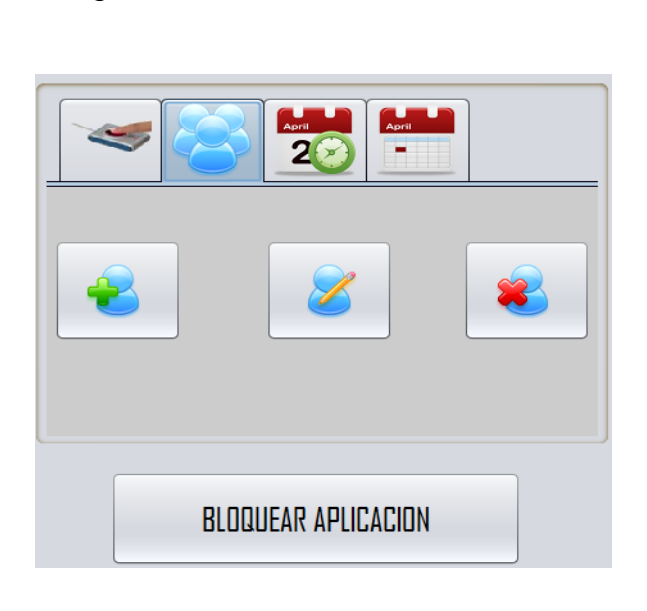

Figura 20. **Módulos habilitados**

### **4.3. Módulo de asistencia**

Este módulo se encarga de la toma de huella de datos para los auxiliares, verifica la autenticidad de la huella dactilar y si se encuentran dentro del horario en el cual están asignados para asistir, si es el caso será registrado en la base de datos. Esta es el único módulo que los auxiliares pueden utilizar.

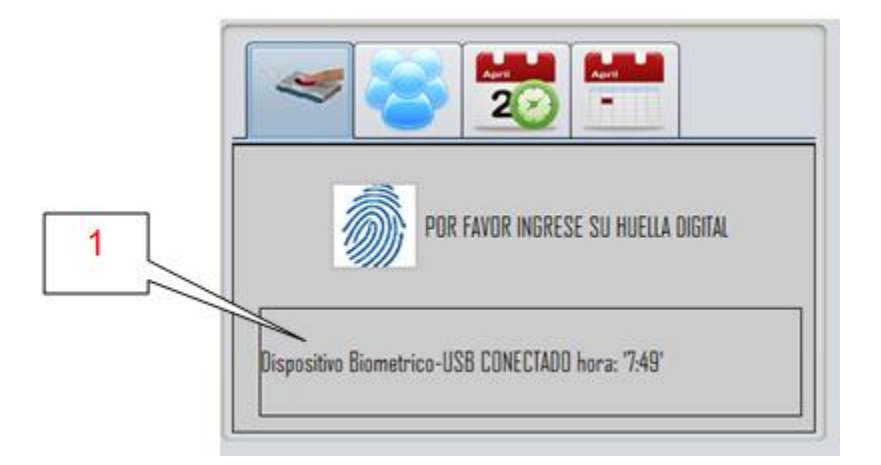

Figura 21. **Módulo de asistencia**

Fuente: elaboración propia.

1. En el cuadro de bitácora de actividades: se registran las actividades que tienen que ver con la asistencia de actividades, como los intentos de marcaje.

### **4.3.1. Mensajes de verificación de asistencia**

Cuando el auxiliar registra su huella dactilar, se verifica que sea el día de asignación del día de DSI, si es el día verifica que este dentro de los horarios aceptados, de acuerdo a la hora se pueden mostrar diferentes mensajes.

Marcaje fuera del rango: el auxiliar intenta registrar la huella dactilar en un horario fuera del rango de entrada, solamente en este caso le indica que debe esperar a la hora de inicio correspondiente.

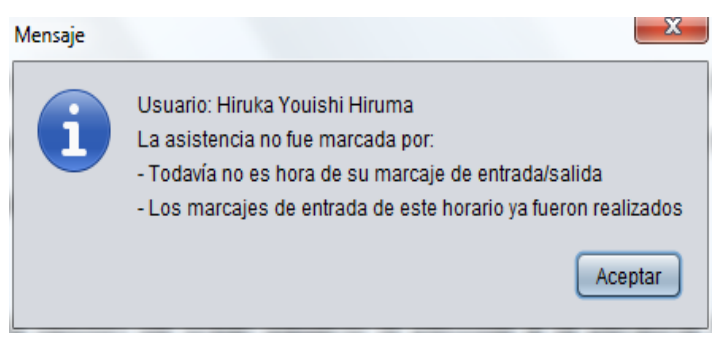

Figura 22. **Marcaje fuera de rango**

Fuente: elaboración propia.

Marcaje dentro del rango: se presenta cuando el auxiliar está en el rango de entrada sin sobrepasarse 16 minutos del horario de entrada, en su puntaje de entrada se le darán 10 puntos.

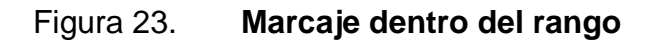

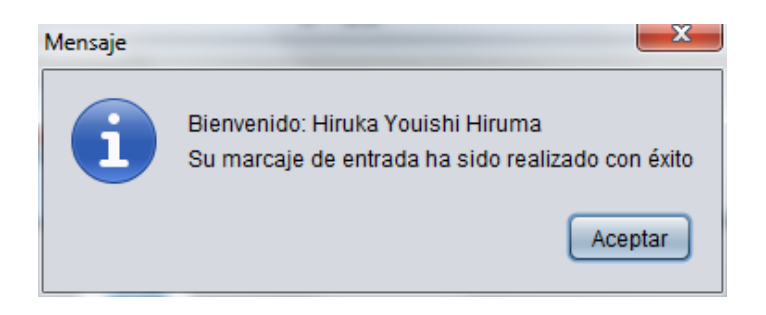

Marcaje dentro del rango entre 17 a 25 minutos: se presenta cuando el auxiliar está en el rango de entrada, y se ha sobrepasado al menos 17 minutos y no más de 25 minutos en la hora de entrada, se registra la entrada, pero recibe una penalización, ya que el puntaje de entrada será reducido a 5 puntos.

#### Figura 24. **Marcaje de entrada de 17 a 25 minutos**

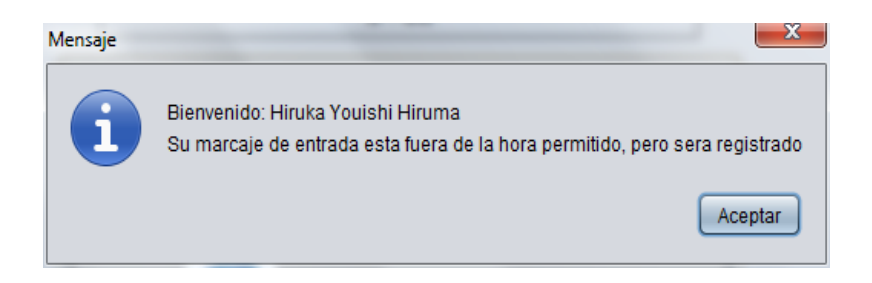

- Marcaje dentro del rango entre 26 a 50 minutos: ocurre cuando el auxiliar no está en el rango de entrada, y se ha sobrepasado al menos más de 25 minutos y no más de 50 minutos, con lo que se registra la entrada, pero recibe una penalización, ya que el puntaje de entrada será de 1 punto.
- El marcaje de salida: se presenta cuando el auxiliar marca su salida dentro del rango permitido en los horarios de asistencia en los horarios de salida adecuado, el rango válido es desde la hora de salida sin sobrepasarse 15 minutos, si esta dentro del rango al auxiliar se le da una puntuación de 10 puntos, sino lo cumple se quedará sin el puntaje de salida.

# Figura 25. **Marcaje de salida dentro del rango**

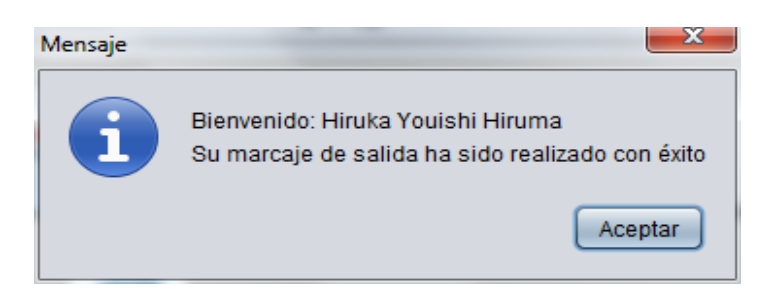

Fuente: elaboración propia.

### **4.4. Módulo de gestión de usuarios**

Este módulo se gestione todo lo relacionado a los auxiliares o conocidos como usuarios, se pueden agregar o modificar, así como también eliminarlos. Las operaciones de este módulo son operadas por los administradores.

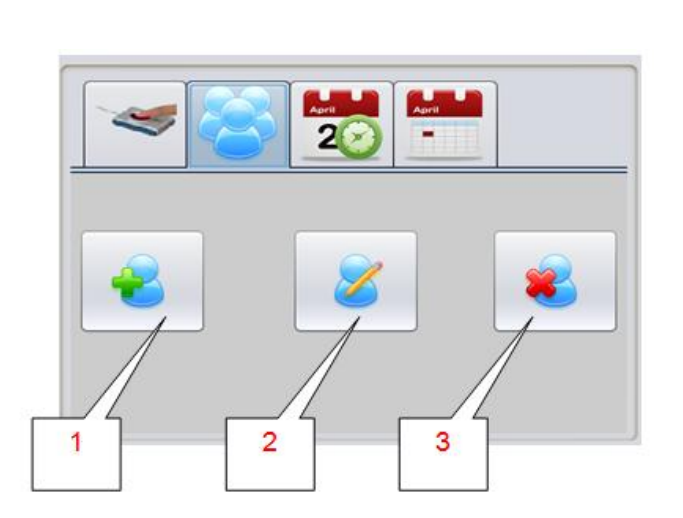

Figura 26. **Gestión de usuarios**

- 1. Crear usuarios
- 2. Editar usuarios
- 3. Eliminar usuarios

## **4.4.1. Crear usuarios**

Este añade un nuevo usuario a la base de datos, ingresando los datos personales, el rol, toma de la huella dactilar, la cual es almacenada para poder verificarse, el campo id representa el número de carné del auxiliar el cual no se puede repetir en la base de datos.

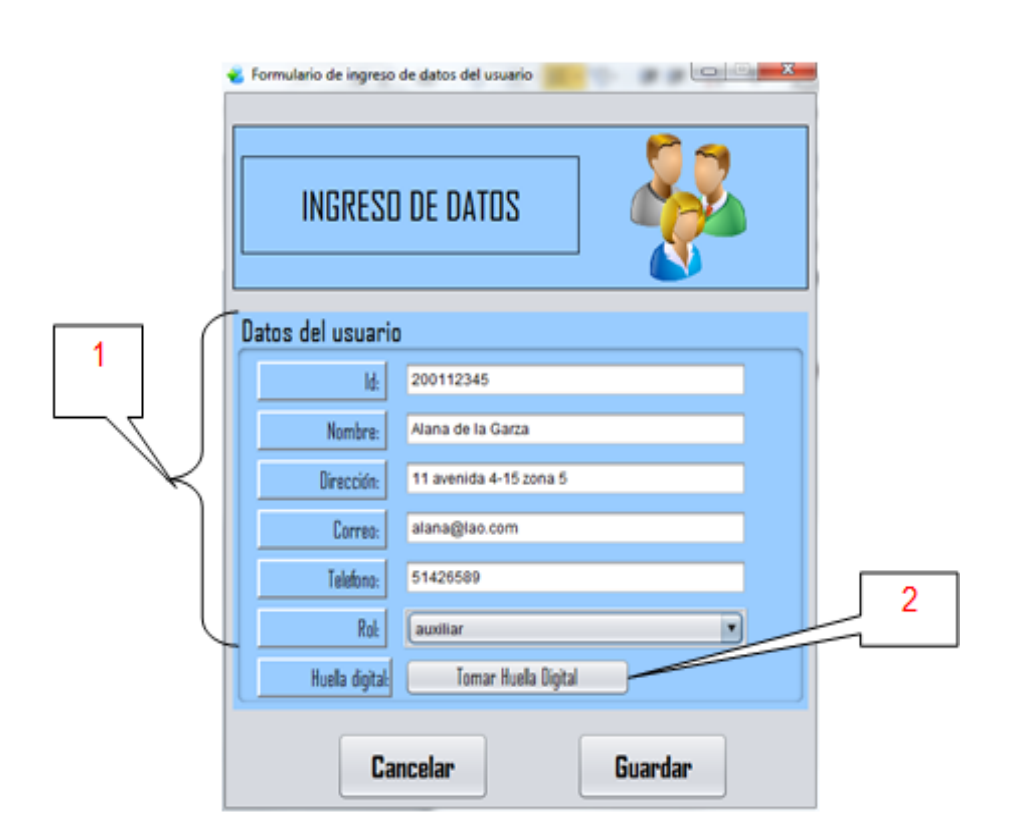

Figura 27. **Formulario usuario nuevo**

- 1. Datos del usuario: estos campos almacenan la información personal del auxiliar, como el identificador único es el número de carné.
- 2. Toma de huella dactilar: inicia el procedimiento de toma la huella dactilar del auxiliar para almacenarlo en la base de datos para futuras verificaciones.

# **4.4.1.1. Toma de huella dactilar**

Este módulo toma la huella dactilar de los auxiliares y de los administradores del sistema, se toman 4 muestras de huellas dactilares para alcanzar un grado de seguridad confiable.

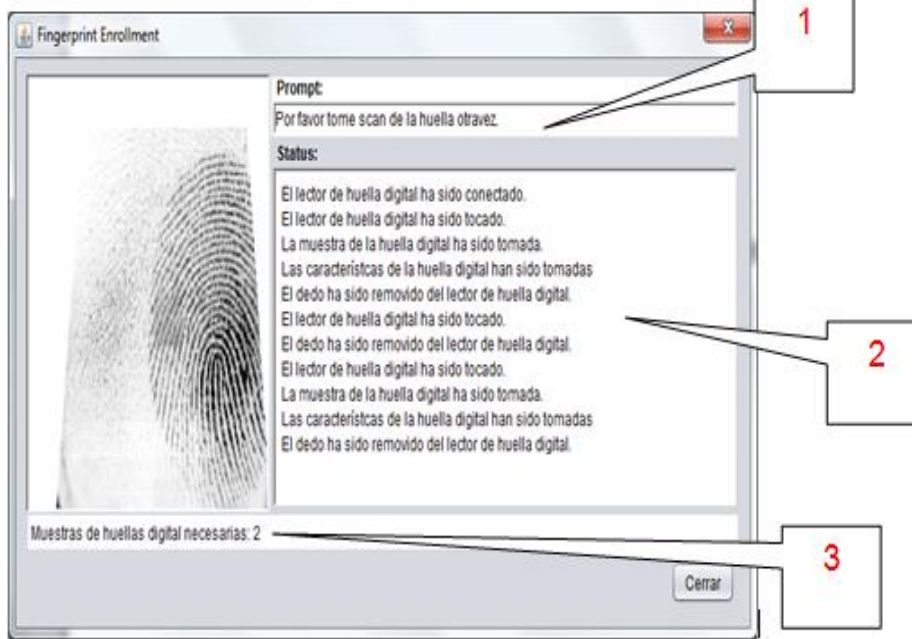

Figura 28. **Toma de huella dactilar**

- 1. Petición: el cual indica la acción que el usuario debe realizar para la toma de la huella dactilar.
- 2. Estado: indica el estado del dispositivo biométrico, si hay un dedo en dispositivo biométrico o si fue retirado del mismo.
- 3. Petición: indica el número de veces que el individuo debe ingresar una huella dactilar para generar una plantilla de huella dactilar valida.

Si la plantilla de la huella dactilar es válida, el sistema notificará al usuario, en caso contrario, deberá repetir el proceso.

# Figura 29. **Plantilla valida de huella dactilar**

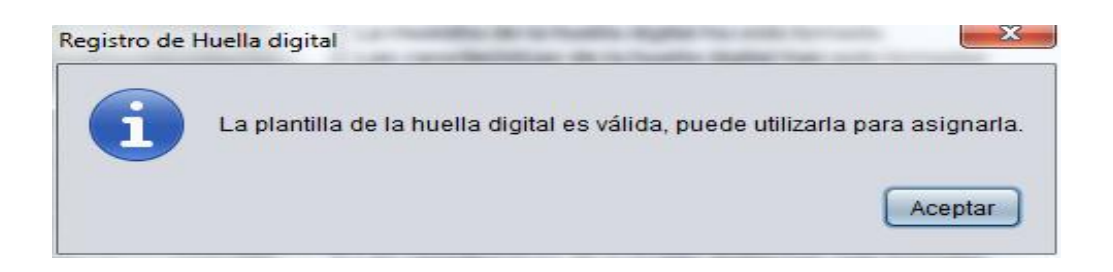

Fuente: elaboración propia.

## **4.4.2. Editar usuario**

Esta opción permite modificar los datos del usuario y la huella dactilar, se puede registrar un dedo diferente con el que se enrolo el usuario, si se modifica el id de usuario, debe asegurarse que el nuevo no exista en el sistema, porque es único.

# Figura 30. **Petición de id para modificar usuario**

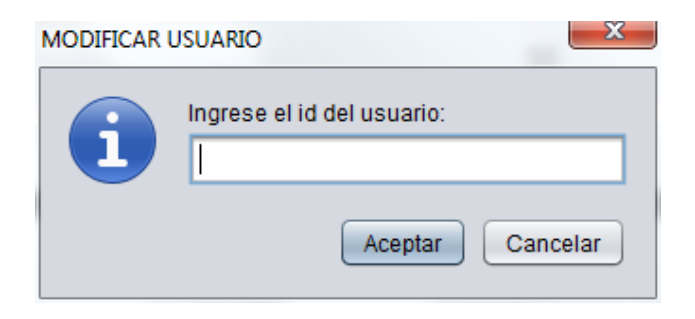

Fuente: elaboración propia.

Si el usuario existe en el sistema se procede a la edición de usuarios, la cual es idéntica a la de creación de usuario.

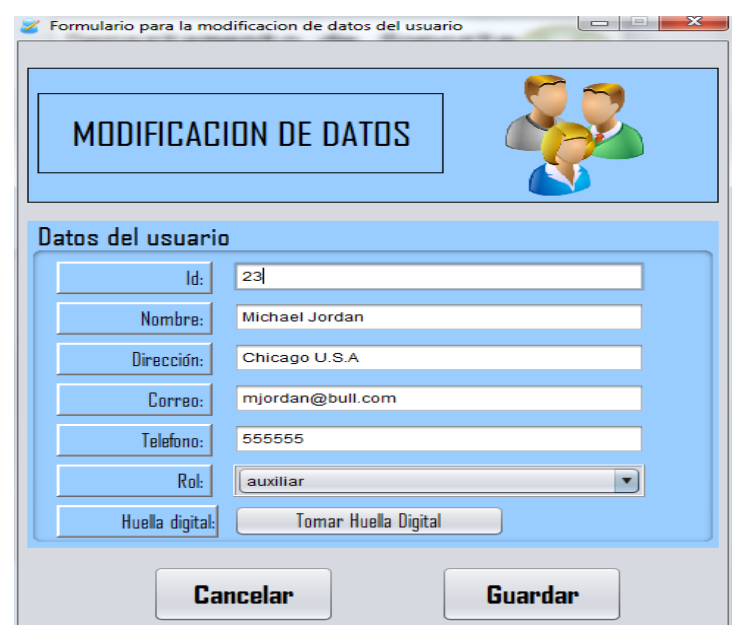

Figura 31. **Formulario para editar usuario**

### **4.4.3. Eliminar usuario**

Elimina un usuario de la base de datos, esta operación no puede deshacerse por lo que debe procederse con precaución al ejecutarla, esta operación sólo puede ser ejecutada por los administradores.

Figura 32. **Petición de id para eliminar usuario**

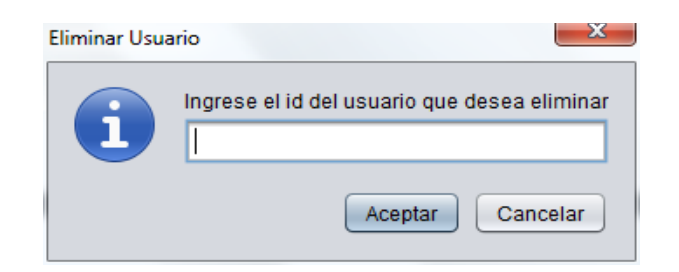

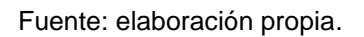

Si el administrador opta por eliminar al usuario, se hace la petición para borrar el usuario, enviando una advertencia antes de ejecutar la acción.

Figura 33. **Advertencia para eliminar usuario**

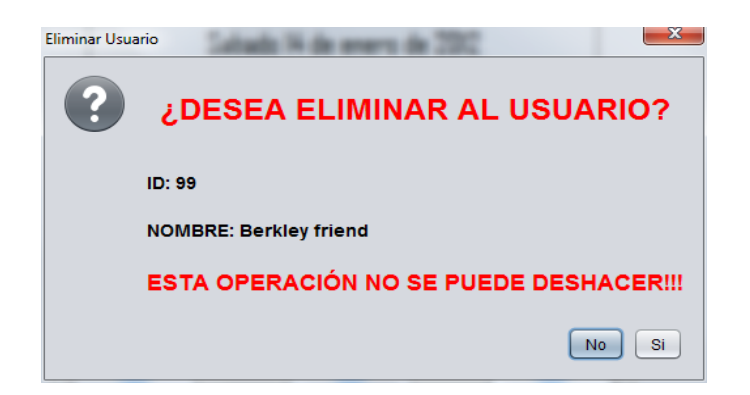

# **4.5. Módulo de asignación**

Este módulo ejecuta a la asignación de horarios a los auxiliares, así como la asignación de cursos que están bajo su responsabilidad, el horario que se ingrese para DSI es bajo el cual el auxiliar tendrá que presentarse, en el rango que se especifique, los administradores pueden gestionar también los cambios de horarios o desasignar al auxiliar del ciclo correspondiente.

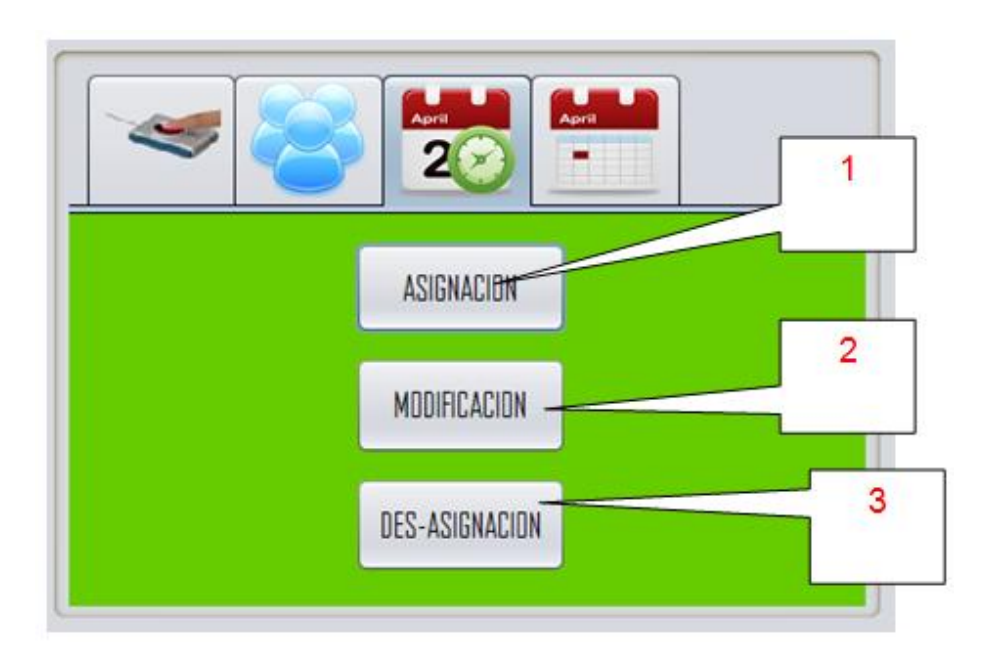

### Figura 34. **Módulo de asignaciones**

- 1. Asignación de usuario
- 2. Modificación de asignación
- 3. Desasignar usuario

### **4.5.1. Asignación de usuarios**

Esta opción asigna un usuario en el ciclo actual, se podrá asignar los cursos, horarios de clase, horarios de laboratorios, y el horario de asistencia al DSI, existen reglas para los horarios del DSI, una de ellas es que no se puede asignar un horario de DSI en el mismo horario de la clase magistral. El laboratorio tiene una regla, que no puede asignar un horario de DSI el mismo día que se imparte laboratorio, todo está incluido en un reglamento para tener derecho a un horario en el DSI.

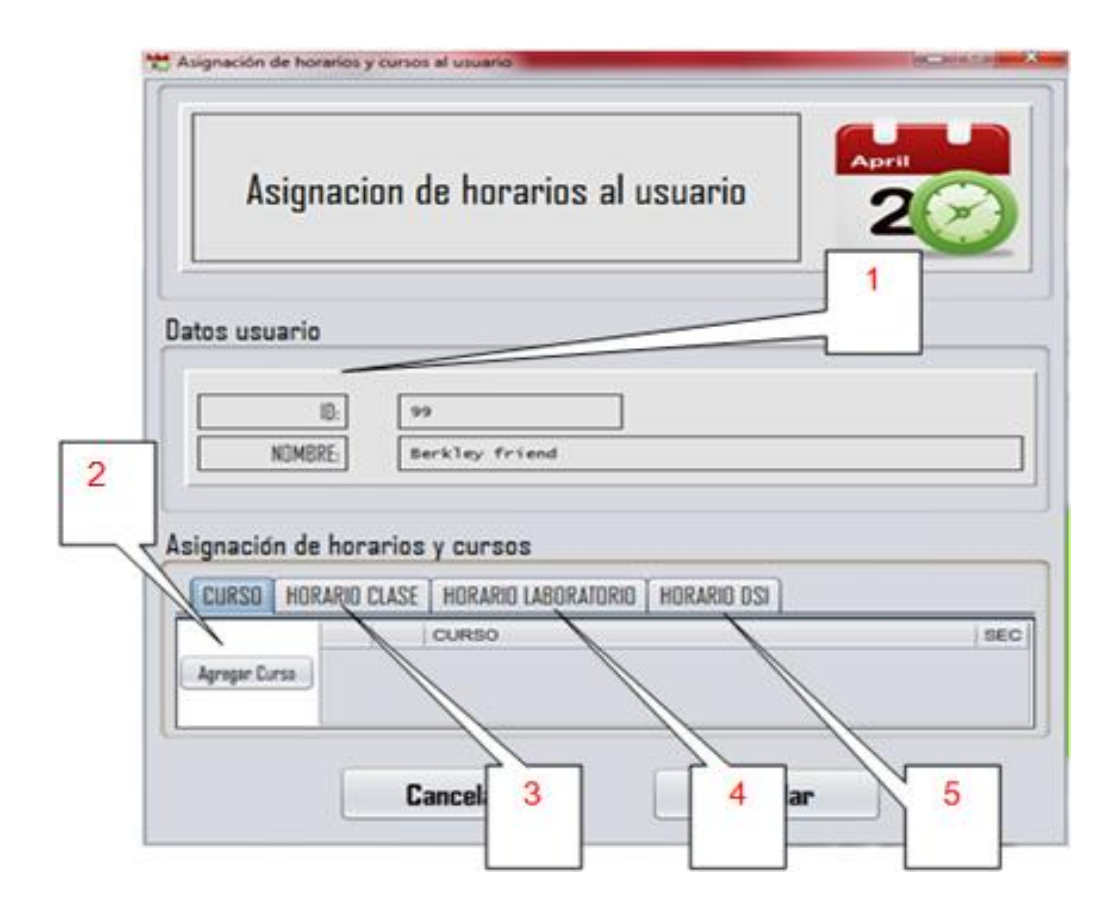

Figura 35. **Formulario de asignación de usuario**

- 1. Datos básicos del usuario
- 2. Agregar curso
- 3. Asignar horario de clase
- 4. Asignar horario de laboratorio
- 5. Asignar horario de asistencia DSI

## **4.5.1.1. Agregar curso**

Esta opción permite que se le asigne a un usuario un curso de la cual es responsable indicando también la sección, esta información sirve para los reportes del auxiliar.

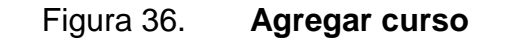

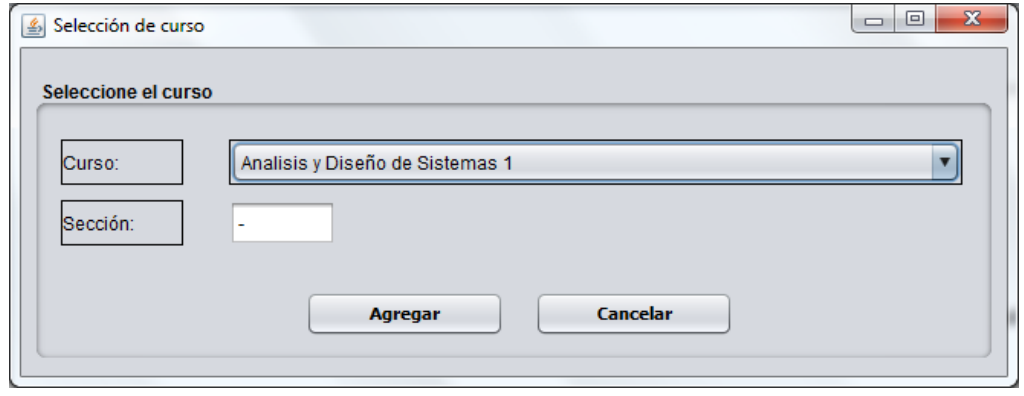

Fuente: elaboración propia.

Los cursos son agregados en su solapa, en ésta se muestra la lista de cursos de los cuales el auxiliar es responsable.

# Figura 37. **Opciones de curso**

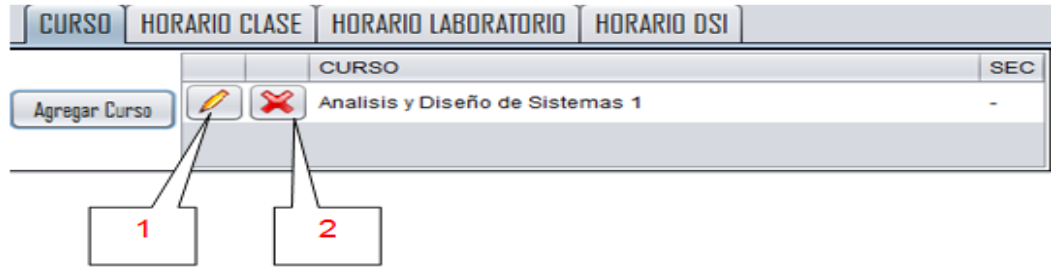

Fuente: elaboración propia.

- 1. Edita el curso y/o la sección
- 2. Desasigna el curso

## **4.5.1.2. Asignar horario de clase**

Permite asignar el horario de curso donde se imparte la clase magistral del de la cual el auxiliar es responsable, en los horarios de clase no se puede asignar horario de DS es parte del reglamento para al DSI.

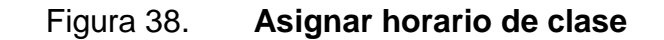

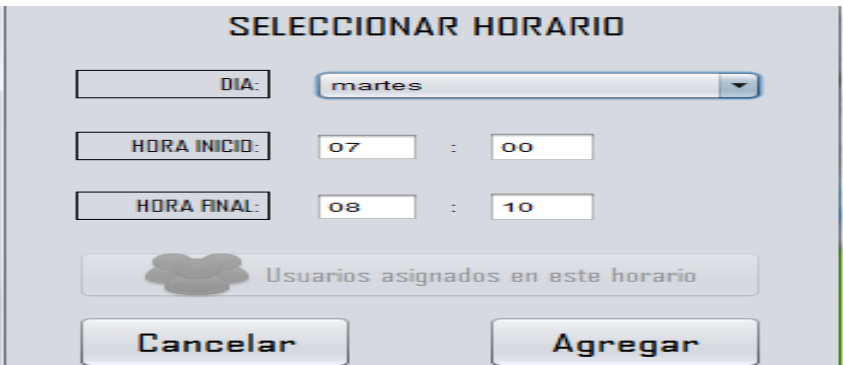

Cada vez que se presiona la opción de Agregar horario, se creará una lista en la solapa.

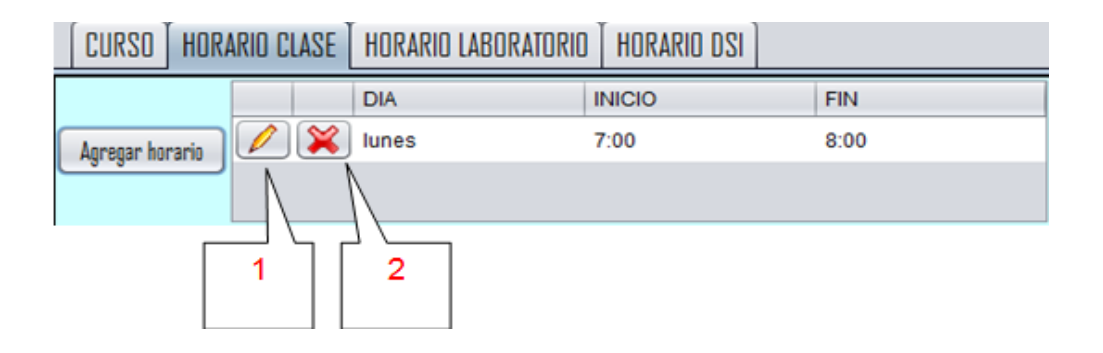

Figura 39. **Opciones horario de clase**

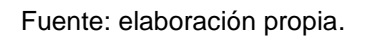

- 1. Edita el horario de clase
- 2. Desasigna el horario de clase

### **4.5.1.3. Asignar horario de laboratorio**

Permite asignar el horario en que se imparte laboratorio del curso, en los días seleccionados en el horario de laboratorio los auxiliares no se pueden asignar horario DSI en ninguna hora, esto es parte del reglamento del DSI.

### **4.5.1.4. Asignar horario de DSI**

Permite asignar el horario de Asistencia al DSI, es el horario en el cual el auxiliar debe registrar su huella dactilar, debe registrarse en los rangos ya establecidos para realizar un marcaje válido. A diferencia de la asignación de

horarios de clase y laboratorio, en esta opción se puede consultar cuantos auxiliares se encuentran en cierto horario.

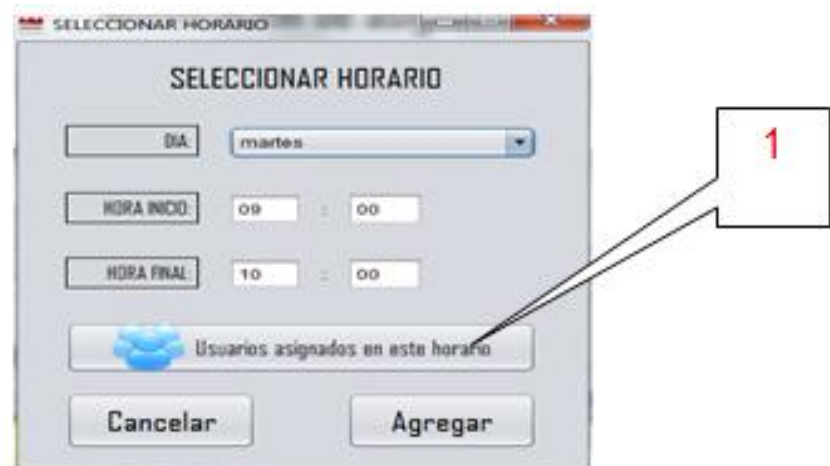

# Figura 40. **Asignar horario DSI**

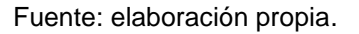

1. Esta opción permite revisar cuantos auxiliares se encuentran asignados a esa hora.

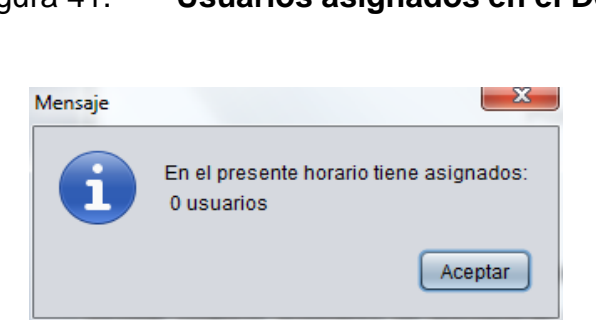

# Figura 41. **Usuarios asignados en el DSI**
# **4.5.2. Modificación de asignación**

Esta opción permite modificar las asignaciones de un usuario en el ciclo actual, en este podrá reasignar los cursos de clase, los horarios de clase, laboratorios, y asistencia al DSI.

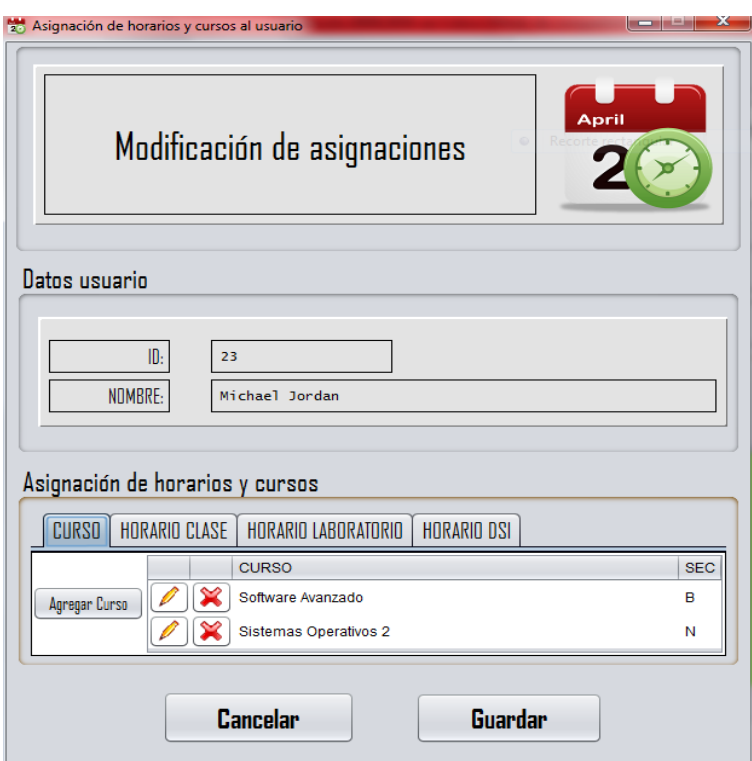

Figura 42. **Modificación de asignación**

#### **4.6. Módulo de ciclos**

Este modulo controla, los ciclos de tiempo, en la fecha que inicia y en el mes que finalizan las actividades del DSI sin estas no logra trabajar la aplicación del lado del cliente, y todos los marcajes se hacen de acuerdo a las fechas que se indican, las asignaciones de los usuarios están regidas por los ciclos, el auxiliar será asignado en el ciclo que se haya seleccionado, se pueden revisar los datos anteriores de los antiguos seleccionando ciclos antiguos.

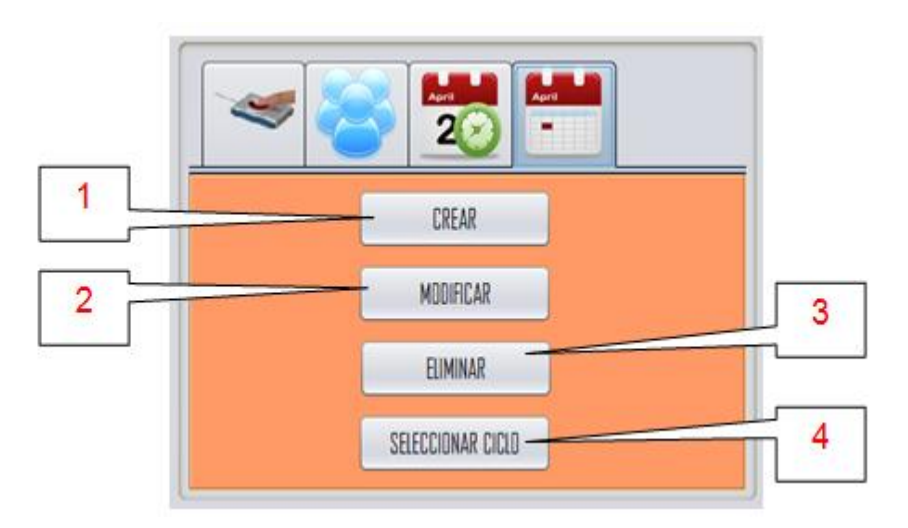

Figura 43. **Módulo de ciclos**

- 1. Crear ciclo
- 2. Modificar ciclo
- 3. Eliminar ciclo
- 4. Seleccionar ciclo

#### **4.6.1. Crear ciclo**

Crea un ciclo para poder ser utilizado en la gestión de la aplicación, se estable el mes de inicio, y el mes de finalización, así como el año en que se ejecuta, sobre ese período de tiempo se marcarán las asistencias y se podrán generar los reportes.

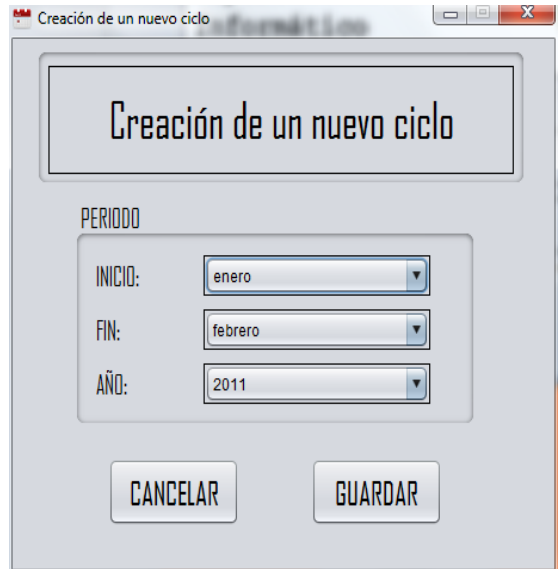

Figura 44. **Formulario para crear ciclo**

Fuente: elaboración propia.

### **4.6.2. Modificar ciclo**

Modifica un ciclo, modifica el mes de inicio, mes final y año, esta operación no se puede deshacer, y afecta al marcaje de usuario, por lo que debe planificarse para ejecutarse.

# Figura 45. **Formulario para editar ciclo**

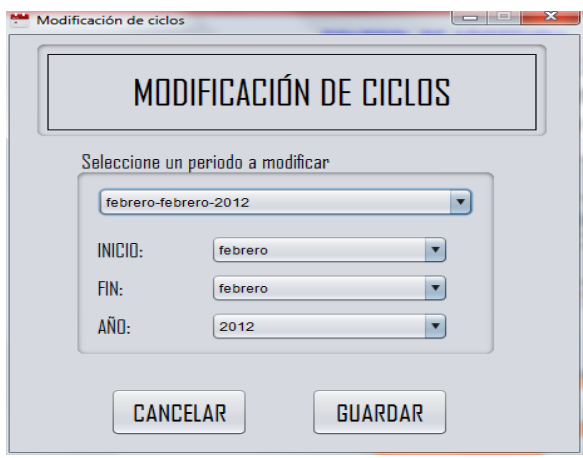

Fuente: elaboración propia.

# **4.6.3. Eliminar ciclo**

Elimina un ciclo, eso afecta a todos los auxiliares inscritos en ese ciclo, borrando el marcaje de asistencia del ciclo a borrar. Por ese es que se cuenta con una doble verificación, debido a que esta acción no puede deshacerse.

Figura 46. **Formulario de eliminación de ciclo**

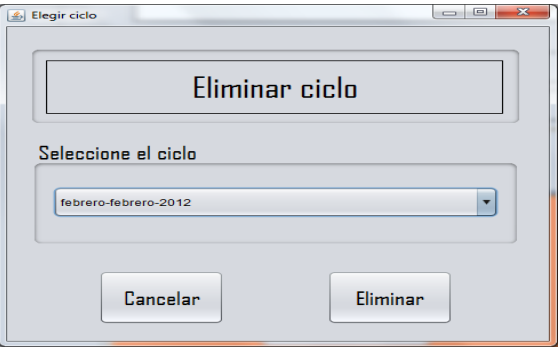

Fuente: elaboración propia.

#### **4.6.4. Seleccionar ciclo**

Selecciona un ciclo ya creado, para comenzar a ser utilizado, los usuarios que se asignen a partir de ese momento serán asignados bajo ese ciclo, así como las asignaciones de curso, horarios y marcajes de asistencia.

Figura 47. **Seleccionar ciclo**

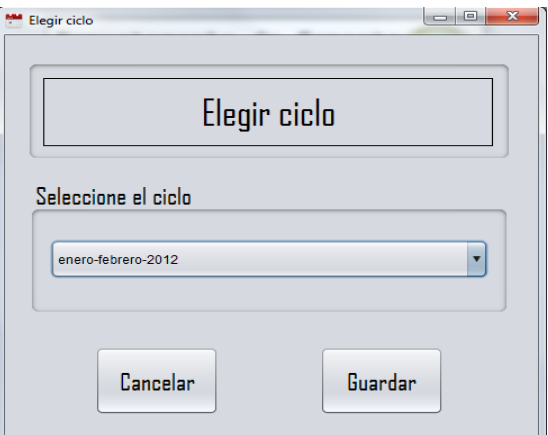

Fuente: elaboración propia.

#### **4.7. Sistema de consulta y reportes**

El sistema de reportes consiste en un módulo web que se aloja en el servidor, el cual permite presentar consultar información sobre la asistencia de los auxiliares que se presentan al Departamento de Soporte Informático, indicando los horarios, el marcaje y porcentaje de asistencia en los meses del ciclo actual. Los porcentajes de asistencia pueden ser impresos como reportes para ser utilizados como constancia en la Escuela de Ingeniería en Ciencias y Sistemas.

Otro de los elementos que tiene el sistema de consultas y reportes es la opción de realizar marcajes remotos, esta opción almacena de manera automática en la base de datos la asistencia de los auxiliares en una fecha determinada.

# **4.7.1. Página de inicio**

Es la página de inicio para el sistema de consulta y reportes, en la cual el administrador ingresa su identificador y clave para poder ingresar al menú principal.

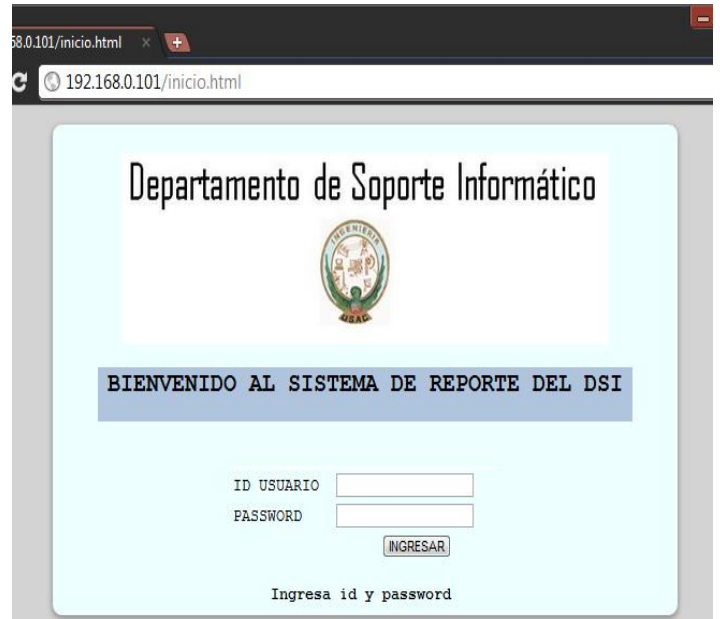

Figura 48. **Página de inicio**

# **4.7.2. Menú principal**

La barra contiene las funciones que conforman el sistema de reporte, desde los datos de usuario, hasta su búsqueda examinando su comportamiento con lo que respecta a su marcaje, y generación de reportes.

Figura 49. **Menú principal**

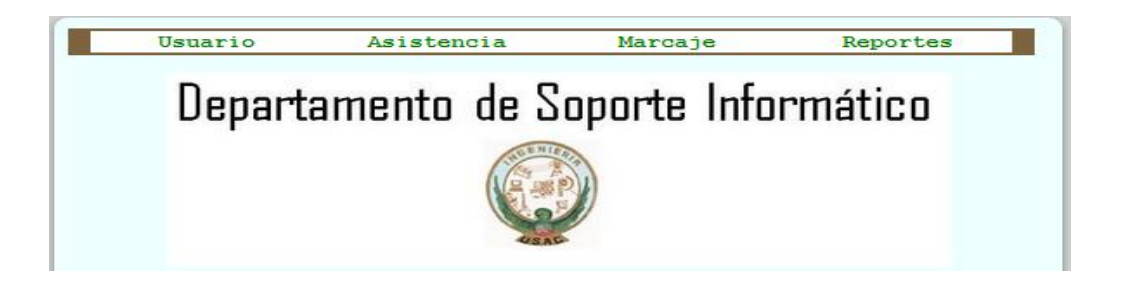

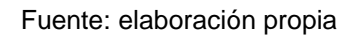

El menú se divide en 4 secciones, cada una contiene acciones diferentes, de acuerdo al título.

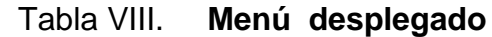

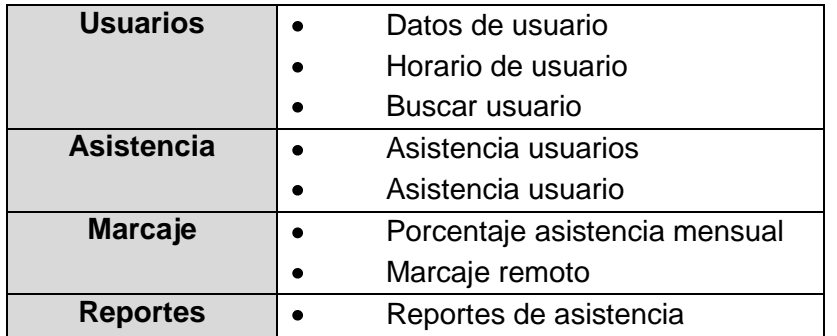

#### **4.7.2.1. Datos de usuario**

Esta consulta devuelve información de los auxiliares, tales como su nombre completo, teléfono, correo electrónico. Además incluye un detalle de los cursos bajo su responsabilidad, horario de asistencia al DSI, horario de clase, y de laboratorio. Para obtener la información se debe ingresar el número de carne.

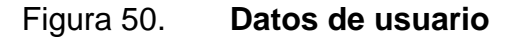

| DATOS DEL USUARIO         |             |                |
|---------------------------|-------------|----------------|
| ID DE USUARIO: 23         |             |                |
| NOMBRE: Michael Jordan    |             |                |
| <b>TELEFONO: 555555</b>   |             |                |
| EMAIL: mjordan@bull.com   |             |                |
| <b>CURSOS ASIGNADOS</b>   |             |                |
| <b>CURSO</b>              |             | <b>SECCION</b> |
| Software Avanzado         |             | в              |
| Sistemas Operativos 2     |             | N              |
| HORARIO DE ASISTENCIA DSI |             |                |
| <b>DIA</b>                | HORA INICIO | HORA FIN       |
| martes                    | 09:00:00    | 10:00:00       |
| jueves                    | 11:13:00    | 12:50:00       |
|                           |             |                |
| HORARIO DE LABORATORIO    |             |                |
| <b>DIA</b>                | HORA INICIO | HORA FIN       |
| sabado                    | 07:10:00    | 08:50:00       |
| HORARIO DE CLASE          |             |                |
| <b>DIA</b>                | HORA INICIO | HORA FIN       |
| martes                    | 07:00:00    | 08:10:00       |
| viernes                   | 07:00:00    | 08:00:00       |
|                           |             |                |

Fuente: elaboración propia

#### **4.7.2.2. Horario de usuario**

Esta consulta muestra un detalle de los cursos bajo su responsabilidad, e indica el horario de asistencia al DSI, a diferencia del anterior no revela su correo, teléfono.

Figura 51. **Horario de usuario**

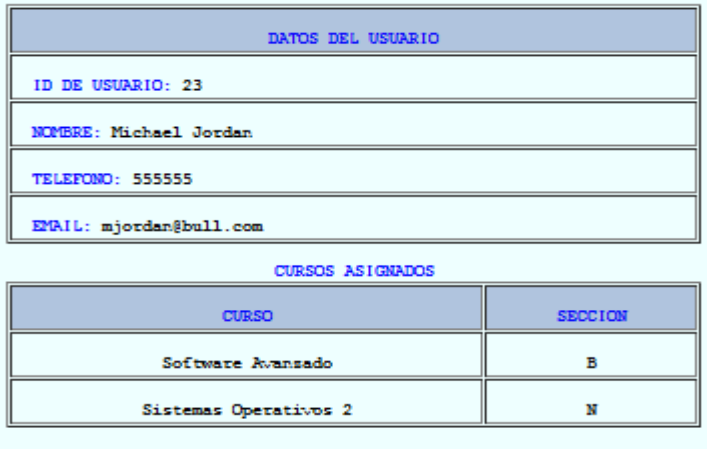

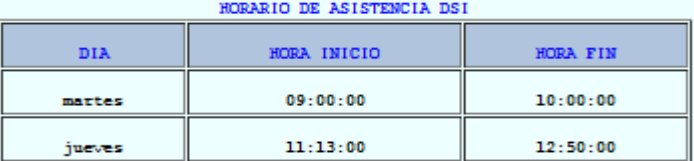

Fuente: elaboración propia.

### **4.7.2.3. Buscar usuario**

Esta consulta permite buscar los usuarios cuando se ignora el número de carné del auxiliar, pero se conoce un nombre o apellido los cuales se ingresan como parámetros de búsqueda. Este medio facilita la búsqueda de los auxiliares.

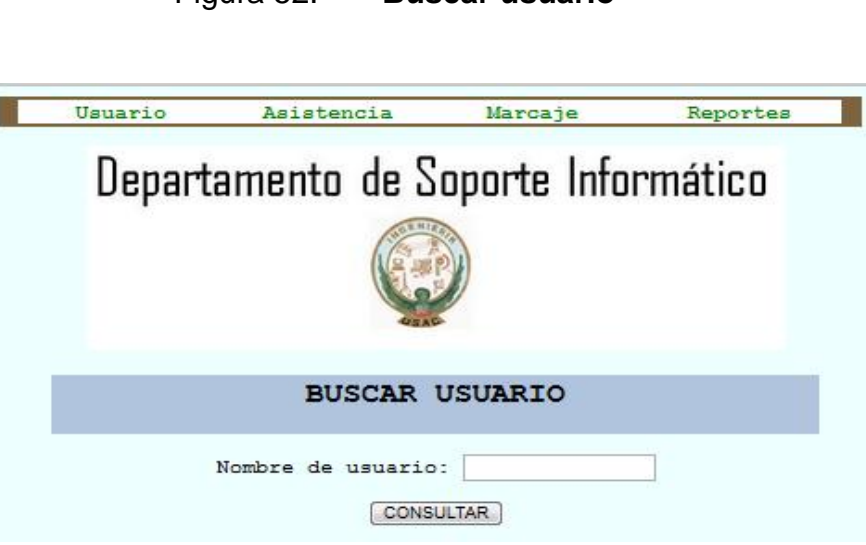

Figura 52. **Buscar usuario**

Fuente: elaboración propia.

De acuerdo a lo ingresado se buscará la coincidencia en todos los usuarios, incluso si el nombre o apellido pertenece a más de un auxiliar en la base de datos.

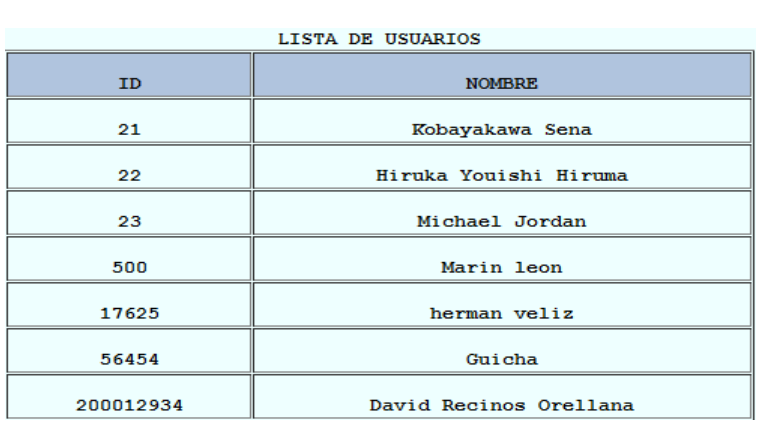

Figura 53. **Resultado de búsqueda**

# **4.7.2.4. Consulta de asistencia de usuarios**

Este opción muestra la asistencia que los auxiliares han hecho al Departamento de Soporte Informático mostrando los detalles de la fecha, hora de entrada, hora de salida.

Figura 54. **Consulta asistencia de usuario**

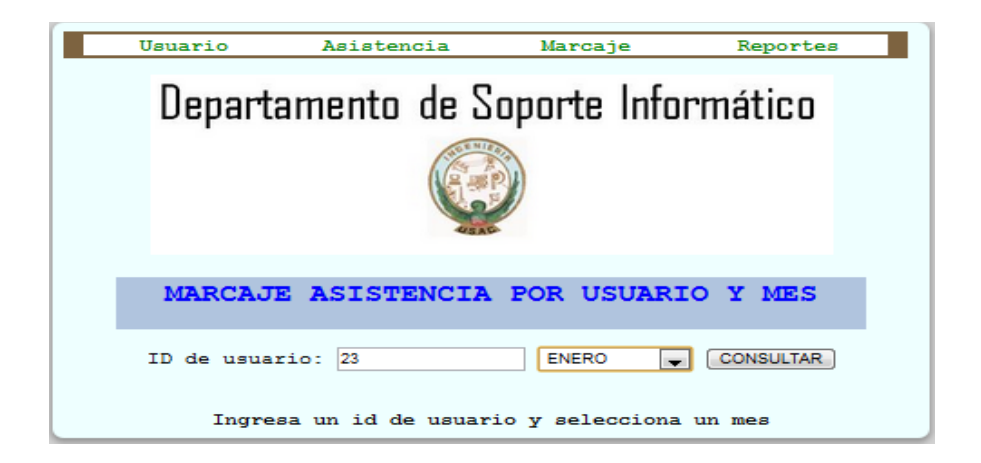

Fuente: elaboración propia.

Los parámetros para esta búsqueda son el número de carné y el mes del cual se desea ver las asistencias.

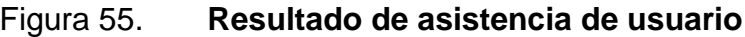

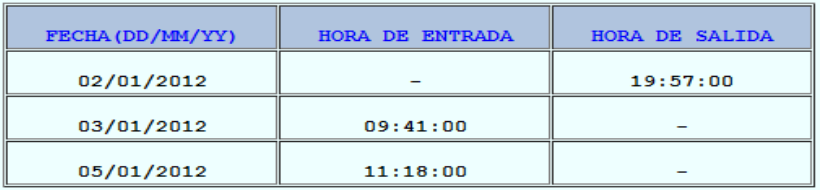

# **4.7.2.5. Consulta de porcentaje mensual**

Esta consulta muestra el porcentaje de asistencia al Departamento de Soporte Informático en determinado mes del ciclo, de acuerdo a las reglas de puntaje que se establecieron desde el inicio, el máximo valor es 100, el valor depende de la puntualidad y que el auxiliar presente pocas inasistencias.

# Figura 56. **Consulta de porcentaje mensual**

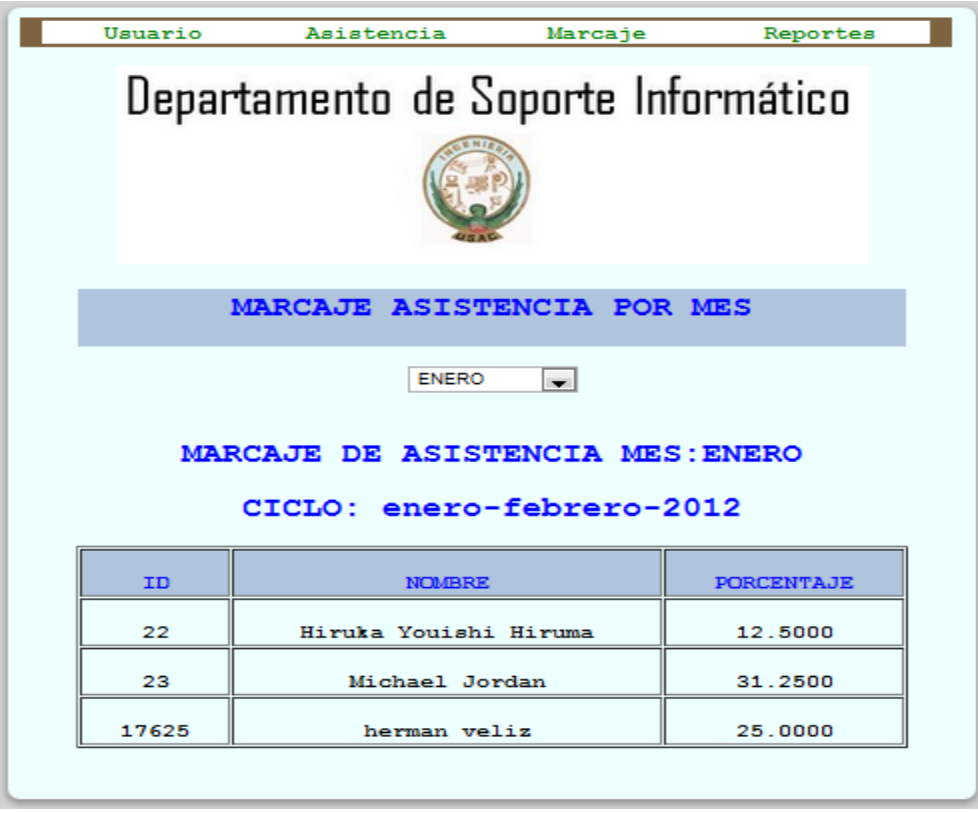

#### **4.7.2.6. Marcaje remoto**

Este módulo permite realizar marcajes remotos, debido a que en ciertas ocasiones los auxiliares no podrán realizar su marcaje en el DSI, ya sea por feriado o situaciones ajenas al DSI, este módulo realiza el marcaje de asistencia de los auxiliares en determinada fecha, sin necesidad de que los auxiliares registren su huella dactilar.

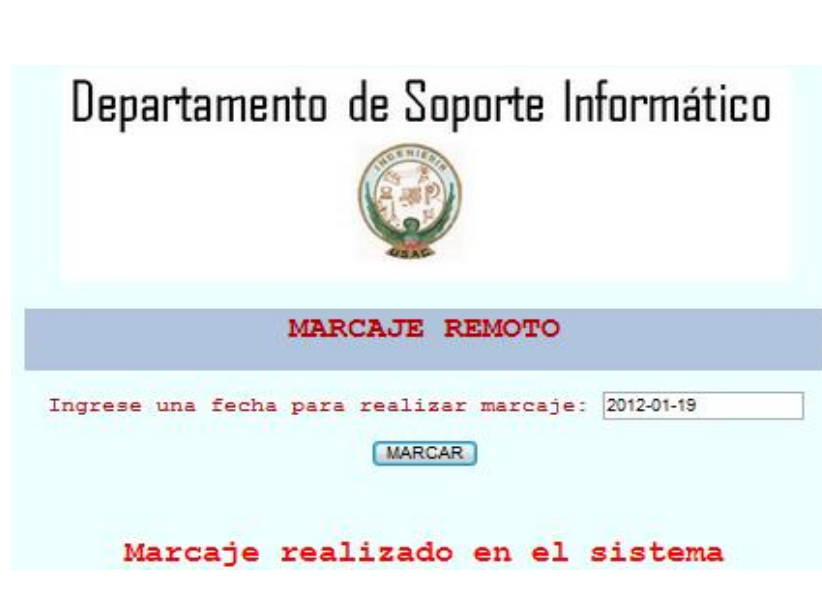

Figura 57. **Marcaje remoto**

Fuente: elaboración propia.

### **4.7.2.7. Reporte de asistencia**

Este módulo permite consultar el porcentaje de asistencia de un auxiliar de un auxiliar en un mes específico brindando la opción de poder imprimirlo desde el navegador, este reporte se presenta a las autoridades de la escuela de Ingeniería en Ciencias y Sistemas.

### Figura 58. **Generación de reporte**

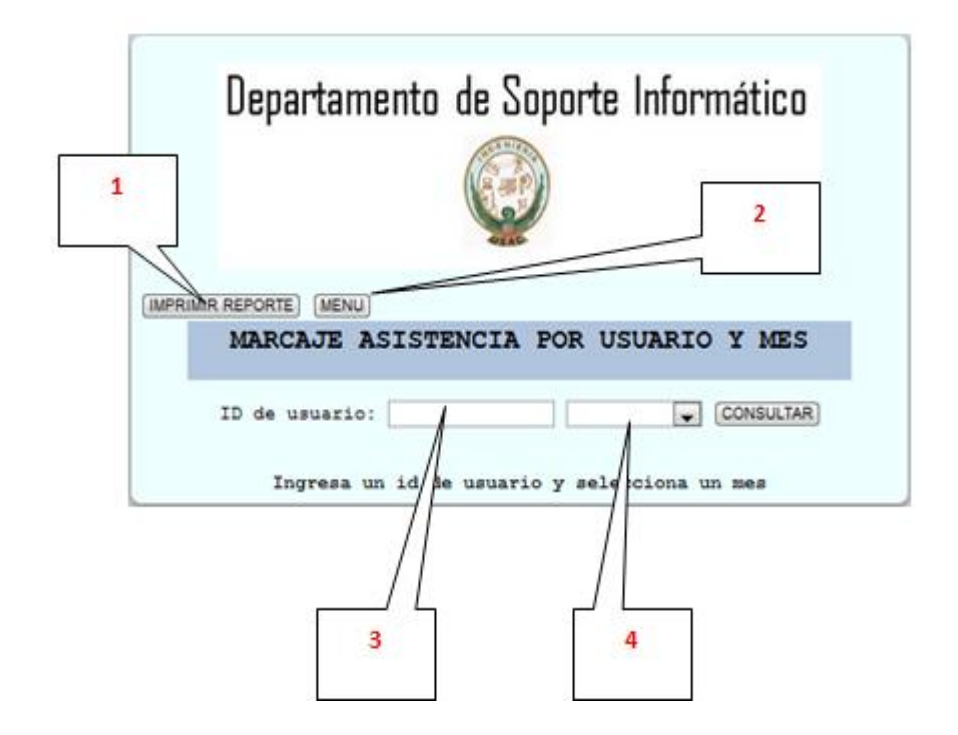

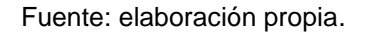

- 1. Imprime el reporte cuando se muestra el resultado
- 2. Muestra el menú para poder imprimir
- 3. Número de carné del auxiliar
- 4. Mes del cual se desea consultar

Una vez que se realiza la consulta muestra los resultados deseados con opción de impresión.

# Figura 59. **Consulta mostrada en el explorador**

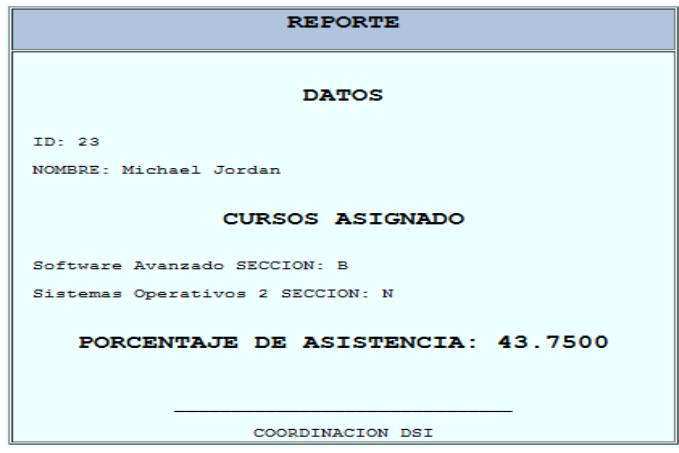

Fuente: elaboración propia.

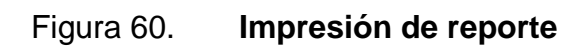

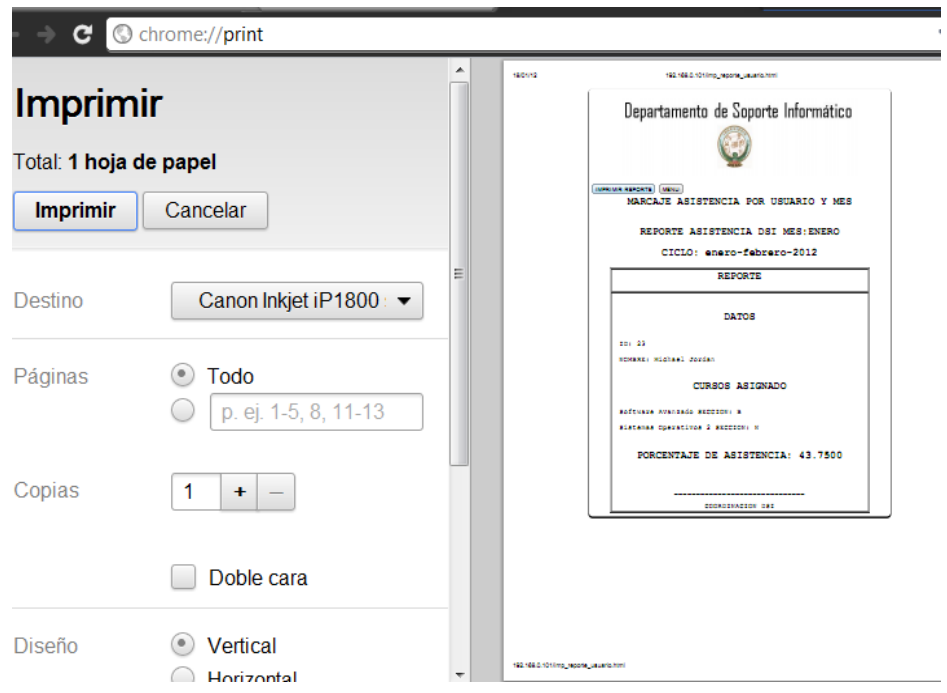

# **CONCLUSIONES**

- 1. La autenticación por huella dactilar es uno de los métodos de identificación que proporciona mayor seguridad al momento de verificar la identidad de las personas ya que es única en las personas.
- 2. El método de autenticación por medio de los dispositivos biométricos, asegura un mejor método de control para la asistencia automatizando tareas manuales que eran lentas y poco fiables.
- 3. El sistema de marcaje de asistencia proporciona confiabilidad en los horarios en los cuales los auxiliares se presentan al DSI y proporciona reportes de asistencia de manera rápida y fiable.

# **RECOMENDACIONES**

- 1. Las compañías que fabrican los dispositivos biométricos que reconocen la huella dactilar recomiendan que los usuarios utilicen la huella del pulgar de la mano derecha, debido a que la muestra de la huella digital no varía tanto como la de otros dedos.
- 2. Se sugiere que la aplicación siempre funcione en una arquitectura cliente servidor porque ésta es óptima para comparar rápidamente las huellas dactilares del auxiliar con las almacenadas en la base de datos.

# **BIBLIOGRAFÍA**

- 1. BAZEN, Asker M. et al. *A Correlation-Based fingerprint verification system.* [en línea]. [ref. noviembre de 2000]. Disponible en Web: <http://eprints.eemcs.utwente.nl/1776/01/009-2000-Bazen-Verwaaijen-etal.pdf>.
- 2. DigitalPersona. *DigitalPersona white paper guide to fingerprint recognition.* Redwood City, CA: DigitalPersona, 2007. 8 p.
- 3. Fingerprinting Corporation. *Fingerprint patterns.* [en línea]. <http://www.fingerprinting.com/fingerprint-patterns.php>. [Consulta: septiembre de 2011].
- 4. HOOVER, John Edgar. *The science of fingerprints classification and uses*. [en línea]. [ref. agosto de 2006]. Disponible en Web: <http://www.gutenberg.org/files/19022/19022-h/19022-h.htm>.

# **ANEXO**

#### Reglamento del Departamento de Soporte Informático

#### Reglamento DSI

El presente documento dicta las reglas para los practicantes que se encuentran haciendo auxiliatura en los cursos de la carrera de Ciencias y Sistemas.

El presente documento consta en dos partes, la primera se refiere a las condiciones para la asignación de horario de asistencia para la oficina de Departamento de Soporte Informático; el siguiente capítulo hace referencia a las condiciones para cumplir la asistencia en el Departamento de Soporte Informático.

CAPITULO I - Asignación de horario para asistencia al Departamento de Soporte Informático.

- 1. Todo practicante debe solicitar el horario en la oficina de Departamento de Soporte Informático a más tardar 15 después días del inicio de clases del semestre correspondiente.
- 2. El horario que los practicantes desean asignarse, deben cumplir las siguientes condiciones:

2.1. Deben cumplir dos períodos de una hora a la semana.

2.2. Cada período de una hora, debe estar asignado en diferentes días de la semana.

23. El período de asistencia no puede ser asignado el mismo día que se imparte el laboratorio de la clase, de la cual el practicante esta asignado.

2.4. El período de asistencia no puede tener traslape con la clase magistral de la cual el practicante está asignado.

Los horarios disponibles para asignar el horario de asistencia están en el rango 2.5. de las 8:00am a las 13:00pm.

2.6. Cualquier practicante que no cumpla con los requisitos será reportado a la Escuela de Ciencias y Sistemas, que aplicará la acción que sea necesaria.

- 3. Para las personas que laboran, y desean asignarse, deben cumplir las siguientes condiciones:
	- Debe presentar a más tardar de 15 días después del inicio de clase, una  $3.1.$ constancia laboral redactada por la empresa en trabaja.
	- $3.2.$ Pueden asignarse un período de asistencia al Departamento de Soporte Informático.
	- Deben cumplir con un horario de asistencia virtual, el cual será indicado por el 3.3. coordinador del Departamento de Soporte Informático.
	- El horario virtual y la autorización de poder conllevar una hora de asistencia  $3.4.$ en el Departamento de Soporte Informático será válida, sí y solo si, el ingeniero Miguel Marín la autoriza y avala, con el cual deberán presentarse con él y presentar carta de trabajo para conseguir la autorización
	- 3.4.1. Sino se cumple el horario de asistencia virtual, deberá cumplir presencialmente un período de asistencia al Departamento de Soporte Informático.
	- $3.5.$ Deben cumplir los incisos 2.3, 2.4, 2.5. 2.6 del punto 2, Capítulo I

CAPITULO II - Condiciones para cumplir para cumplir la asistencia en el Departamento de Sop orte Informático.

- 1. Toda personas que llegue 15 minutos más tarde del horario establecido al Departamento de Soporte Informático, la asistencia de dicho día será tomada en un 50%
- 2. Debe permanecer el período completo en el Departamento de Soporte Informático.
- 3. Sí por motivos de fuerza mayor, no lo pudiera asistir en un determinado día deberá cumplir lo siguiente:
- $3.1.$ Avisar por medio electrónico del coordinador(es) de su inasistencia
- Solo es válido sí y solo si, el aviso se hace antes de la inasistencia, puede ser  $3.2.$ un día antes u horas antes, pero no después de haber faltado.
- Solo pueden faltar 2 períodos justificados en un mes. 3.3.
- 4. Para que su reporte de asistencia se consideré válido debe estar por lo menos al 80%.